# **Streamsoft** Prestiż

MODUŁOWY SYSTEM ERP

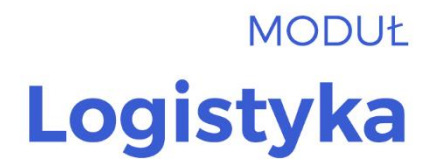

Wersja 16.0.370

www.streamsoft.pl

# Spis treści

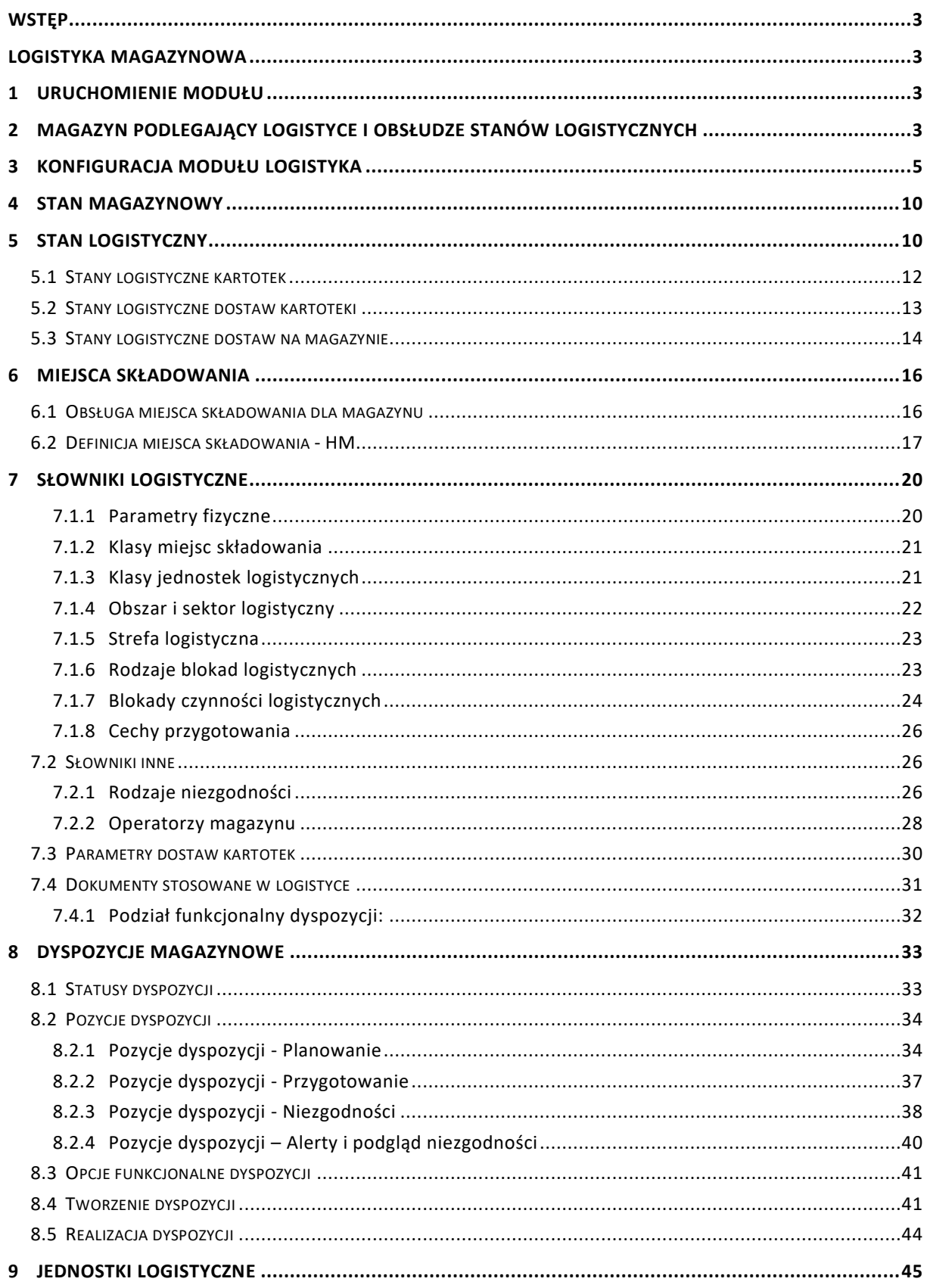

<span id="page-2-0"></span>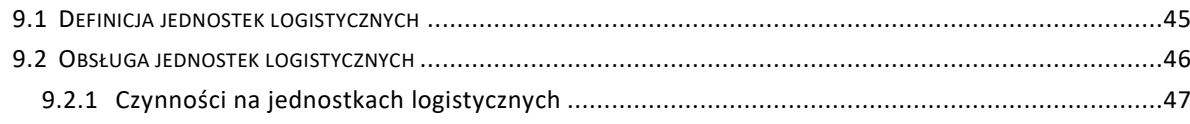

# **Wstęp**

<span id="page-2-1"></span>W dokumencie opisane zostały podstawowe funkcjonalności dostępne w Module Logistyka. Moduł w tym zakresie posiada główny ustalony schemat działania oraz standardowe elementy których znajomość ułatwi korzystanie zarówno z produktu jak również przyswojenie dokumentacji. Alternatywnie możliwe jest wykorzystanie schematu zastępczego obiegu opartego na weryfikacji.

# **Logistyka magazynowa**

Moduł logistyka powstał w jako odpowiedź na pojawiające się zapotrzebowanie w zakresie wsparcia ruchów magazynowych i kontroli nad produktami na magazynie. W konsekwencji obsługując dyspozycje logistyczne tworzymy dokumenty handlowo magazynowe.

W ramach logistyki obsługiwane są lokalizacje, numery dostaw czy terminy ważności produktów. Operacyjnie na magazynie funkcjonalności te obsługiwane są z wykorzystaniem urządzeń mobilnych a odczyt danych odbywa się z wykorzystaniem kodów kreskowych zgodnych z GS1

W wielu przypadkach moduł wykorzystywany jest także w procesie kontroli jakości dla przyjmowanych materiałów. Zastosowanie w tym przypadku ma pojęcie blokady logistycznej.

Szczegóły dotyczące aplikacji Mobilny magazyn dostępne sa w odrębnej dokumentacji.

## <span id="page-2-2"></span>**1 Uruchomienie modułu**

Warunkiem koniecznym do korzystania z modułu jest nabycie licencji na obsługę modułu. Moduł Logistyka licencjonowany jest na firmę i równocześnie na ilość możliwych połączeń z urządzeniami mobilnymi. Dlatego też przy licencjonowaniu logistyki używamy sformułowania moduł Logistyka z serwerem REST do 5 i powyżej 5 urządzeń mobilnych.

Jednocześnie sam moduł Logistyka jest silnie powiązany z ruchami magazynowymi i dokumentami, dlatego też ilość dostępnych modułów Logistyki odpowiada ilości posiadanych modułów Handlowo – Magazynowych.

Przydziału licencji do stanowisk dokonuje się w module Administratora.

# <span id="page-2-3"></span>**2 Magazyn podlegający logistyce i obsłudze stanów logistycznych**

Funkcjonalność logistyki definiuje się indywidualnie dla każdego magazynu. Dlatego też możliwe jest używanie logistyki tylko na wybranych magazynach. **Decydując się na włączenie logistyki i obsługi stanów logistycznych dla magazynu należy pamiętać, że od tej pory wszystkie ruchy magazynowe muszą dokonać się z udziałem logistyki**.

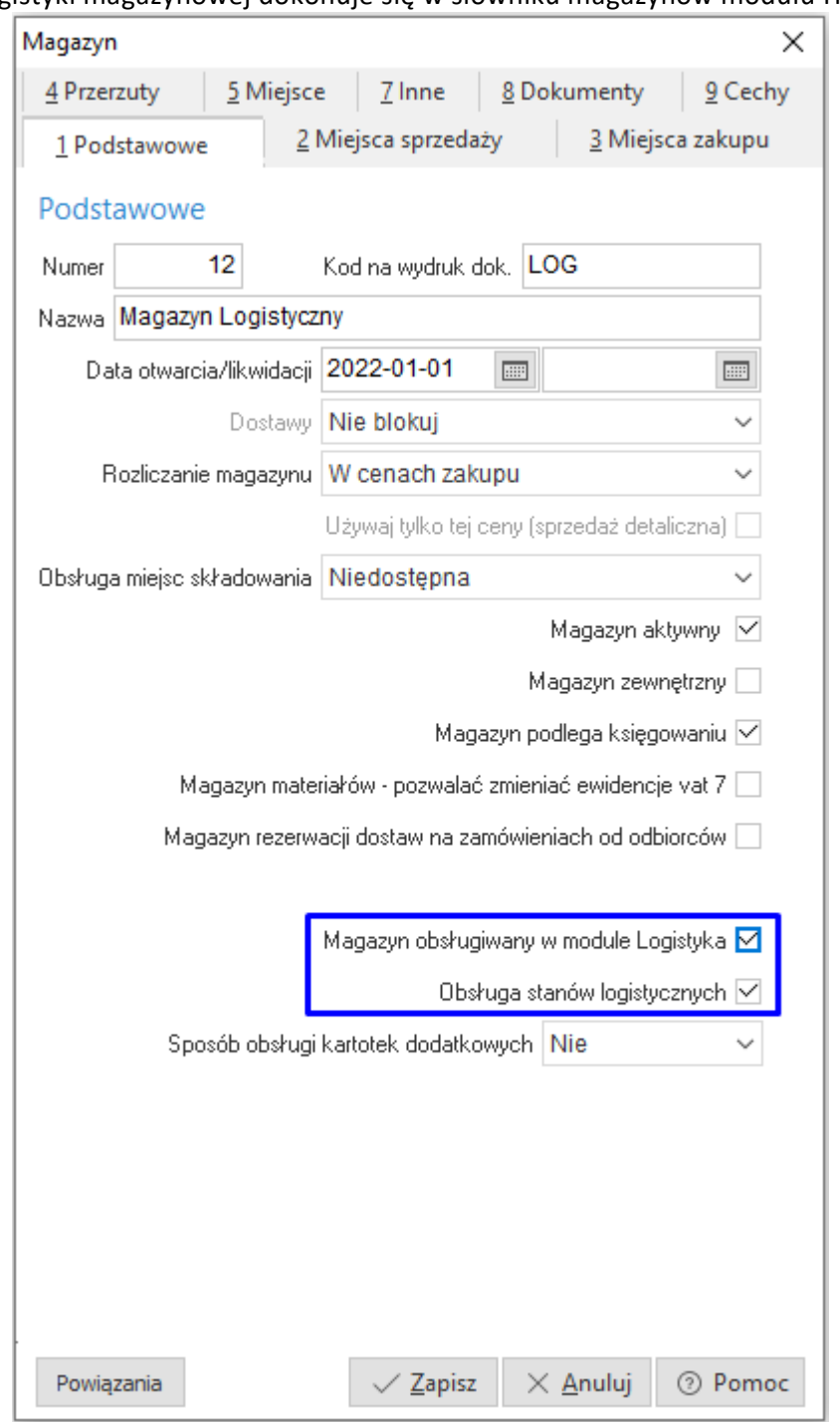

Włączenia logistyki magazynowej dokonuje się w słowniku magazynów modułu HM.

Należy tutaj pamiętać o kilku zależnościach pomiędzy obsługą logistyki, stanami logistycznymi a obsługą miejsc składowania w module Logistyka:

 **Magazyn wykorzystywany w module Logistyka** - parametr ten pozwala na użytkowanie modułu w kontekście obsługi dyspozycji logistycznych takich jak np. Dyspozycja przyjęcia zewnętrznego, Dyspozycja wydania zewnętrznego, Dyspozycja wydania wewnętrznego. etc. Nie ma w takim przypadku możliwości obsługi stanów logistycznych, czyli elementów charakterystycznych dla kartoteki w kontekście poszczególnych dostaw i miejsc składowania obsługiwanych przez logistykę. Jest to praktycznie wykorzystanie rozwiązania Logistyki do wystawiania pozycji w dokumentach czy też weryfikacji pozycji.

 Jeśli chcemy identyfikować numery dostaw/partii i/lub terminy ważności z wykorzystaniem Logistyki konieczne jest włączenie parametru **Obsługa stanów logistycznych**

 **Obsługa miejsc składowania** – jeśli chcemy mieć możliwość rozłożenia dostawy na kilka lokalizacji i zachować nad tym kontrolę, konieczne jest włączenia obsługi Logistyki, stanów logistycznych i miejsc składowania "Na poziomie kartotek".

#### *UWAGA.*

*Parametry związane z obsługą logistyki dostępne są do edycji z poziomu interfejsu tylko dla nowych magazynów. Aby aktywować obsługę logistyki dla już pracujących magazynów konieczny jest kontakt z działem serwisu oprogramowania.* 

*Możliwe jest włączenie obsługi Logistyki i stanów logistycznych dla działającego magazynu, ale musi to zostać poprzedzone sprawdzeniem danych.*

# <span id="page-4-0"></span>**3 Konfiguracja modułu Logistyka**

Konfiguracja dla modułu Logistyka składa się z kilkunastu parametrów, które wpływają na sposób obsługi dyspozycji jak i na dokumenty powstałe w wyniku realizacji dyspozycji.

Wszystkie parametry konfiguracyjne dostępne są w menu programu:

*System Konfiguracja Logistyka Ustawienia* 

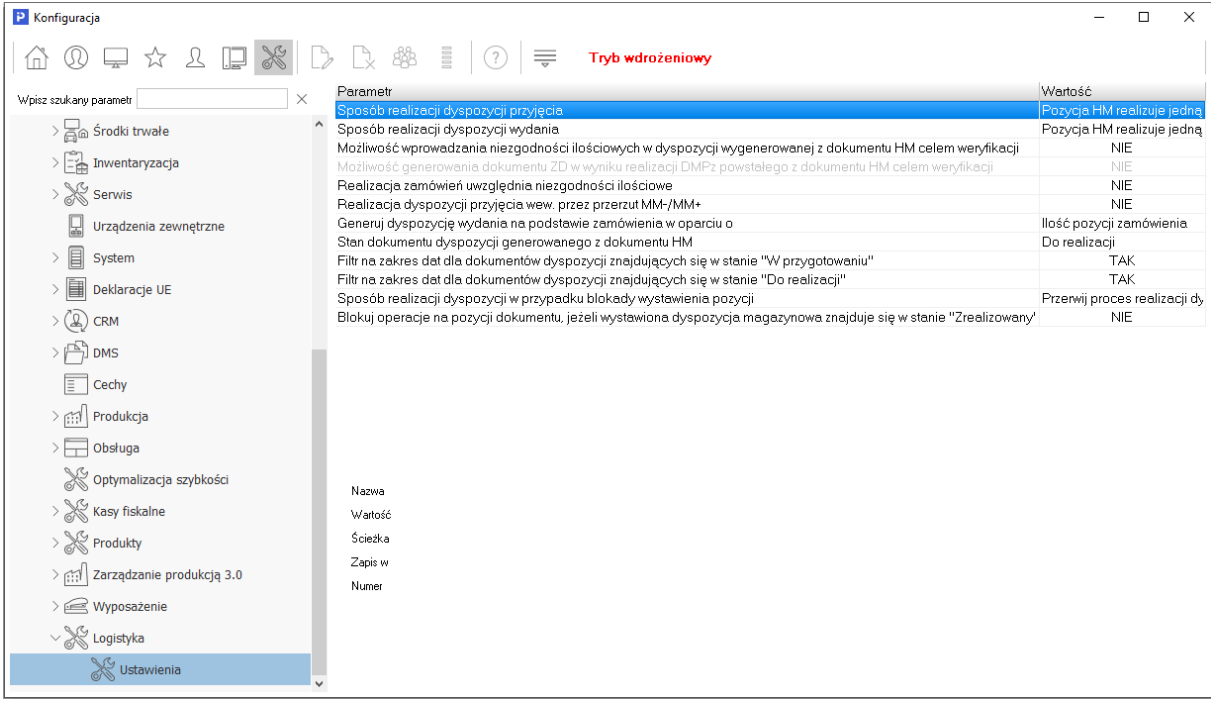

Opis poszczególnych parametrów:

- **Sposób realizacji dyspozycji przyjęcia** może przyjąć następujące wartości:
	- o *Pozycja HM realizuje jedną pozycję przygotowania* w wyniku realizacji dyspozycji przyjęcia ilość pozycji występujących na dokumencie będzie odpowiadała ilości dokonanych przygotowań.
	- o *Pozycja HM realizuje wiele pozycji przygotowania. Grupuj po parametrach dostawy*.

Oznacza to, że pozycje dokumentu będą grupowane dla każdego indeksu z uwzględnianiem podanych parametrów dostaw. Więc jeśli dla danego indeksu podamy różne parametry dostawy to wystąpi on na dokumencie wielokrotnie.

- o *Pozycja HM realizuje wiele pozycji przygotowania. Grupuj po parametrach dostawy i wartościach cech przygotowania.* Opcja działa analogicznie do poprzedniej dodatkowo przy grupowaniu uwzględniane zostają parametry zawarte w wartościach cech przygotowań.
- **Sposób realizacji dyspozycji wydania** może przyjąć następujące wartości:
	- o *Pozycja HM realizuje jedną pozycję przygotowania -* w wyniku realizacji dyspozycji dla dokumentu wydania każdemu przygotowaniu będzie odpowiadała pozycja na dokumencie wydania
	- o *Pozycja HM realizuje jedną pozycję dyspozycji -* w wyniku realizacji dyspozycji na dokumencie wydania ilość pozycji będzie odpowiadała ilości pozycji dyspozycji. Dodatkowo, jeśli realizowane są kartoteki identyfikowalne to wówczas zostaną one dodatkowo uwzględnione o parametry dostawy, Tak więc kartoteki nie identyfikowalne będą zgrupowane do jednej pozycji, a identyfikowalne zgrupowane z uwzględnieniem numerów dostaw. To najbardziej optymalne ustawienie realizacji.
	- o *Pozycja HM realizuje wiele pozycji przygotowania. Grupuj po wartościach cech przygotowania*. W tym układzie konfiguracji następuje grupowanie dla pozycji z uwzględnieniem wielu pozycji przygotowań grupowane wg wartości cech przygotowania.

#### **Możliwość wprowadzania niezgodności ilościowych w dyspozycji wygenerowanej z dokumentu HM celem weryfikacji**

W trybie weryfikacji zakłada się, że wszystkie pozycje dokumentu muszą zostać zrealizowane. Brak realizacji jakiejkolwiek pozycji na dowolną ilość automatycznie blokuje dokument i system nie pozwala na jego realizację. Jeśli występują braki na magazynie dla wydania lub przyjęcia należy poprawić dokument źródłowy HM do ilości zgłaszanej przez magazyn. Może to naturalnie spowodować różnice pomiędzy dokumentem w systemie a dokumentem "papierowym" wydania/dostawy. Jeśli jednak godzimy się z jakiegoś powodu na takie rozbieżności, to włączenie tego parametru pozwoli na zgłoszeni niezgodności dla danej pozycji a tym samym cały dokument będzie mógł być zrealizowany.

#### **Możliwość generowania dokumentu ZD w wyniku realizacji DMPz powstałego z dokumentu HM celem weryfikacji**

Parametr dostępny tylko w połączeniu z włączoną opcją niezgodności dla weryfikacji. Pozwala to na automatyczne generowanie dokumentów ZD dla przyjęć magazynowych, gdy zgłoszono dla nich niezgodności.

Przykład: Przyjęcie realizowane z EDI jako FvatZ z akceptacją, do którego automatycznie po zapisie generowana jest dyspozycja przyjęcia. W trakcie jej obsługi zgłaszamy niezgodności ilościowe (braki w dostawie). Po obsłużeniu wszystkich pozycji dyspozycji i zgłoszeniu niezgodności realizujemy taką dyspozycję przyjęcia. W pierwszej kolejności zostaje ona automatycznie zaakceptowana (towary wchodzą na stan magazynowy) a następnie automatycznie wystawiony zostaje zwrot do dostawy ZD, który rozchodowuje dokładnie te "wybrakowane" dostawy.

W tym scenariuszu korzystamy z akceptacji dokumentów i automatycznego generowania dyspozycji. W definicji FvatZ(HM) należy zaznaczyć parametry "Dokument wymaga akceptacji" "Automatyczne generowanie dyspozycji" wskazując jej definicję.

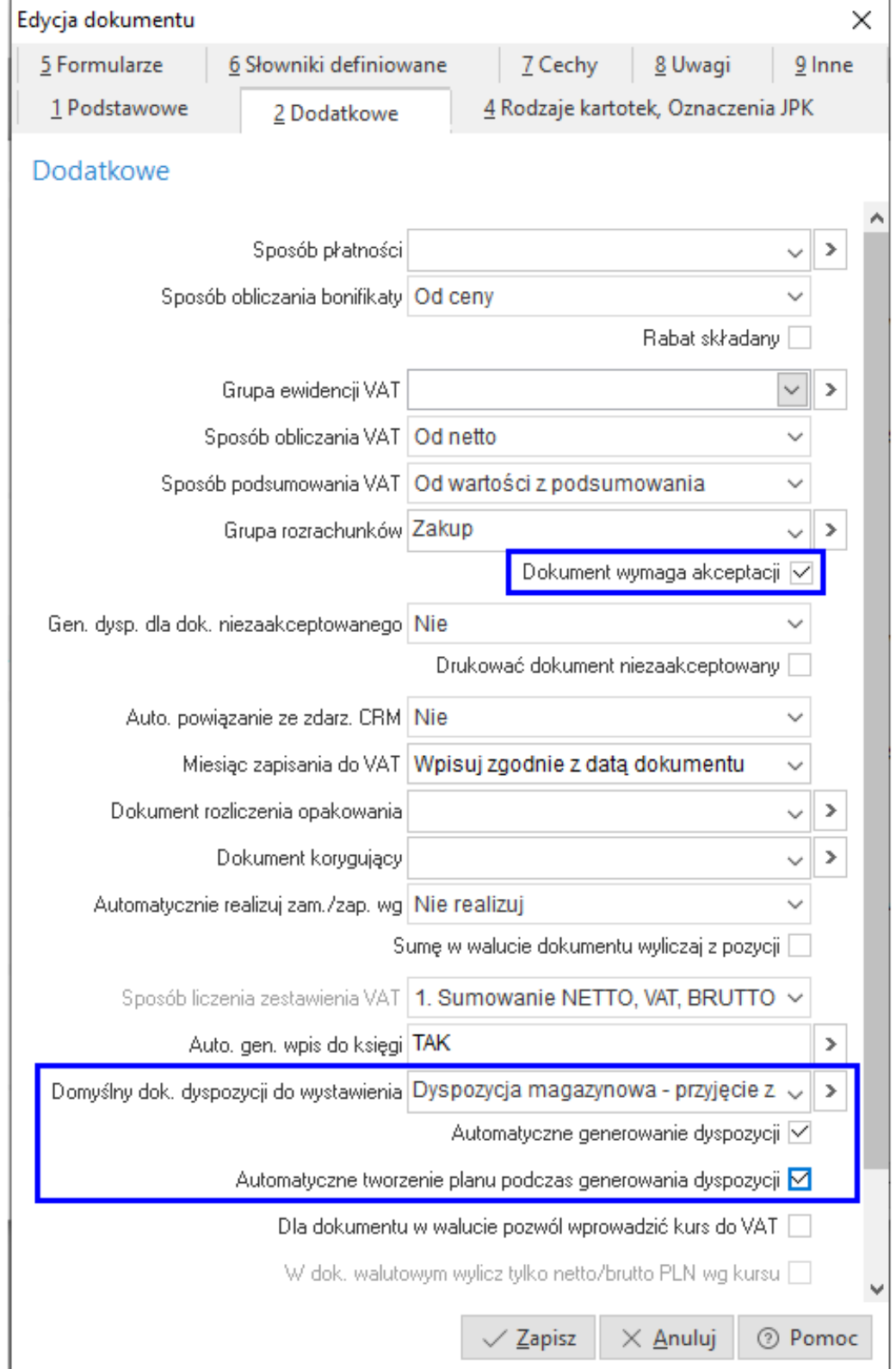

Z kolej w definicji dyspozycji DM – Dyspozycja przyjęcia zew. PZ (LOG) wskazujemy typ dokumentu ZD, który ma powstać w wyniku zarejestrowania niezgodności.

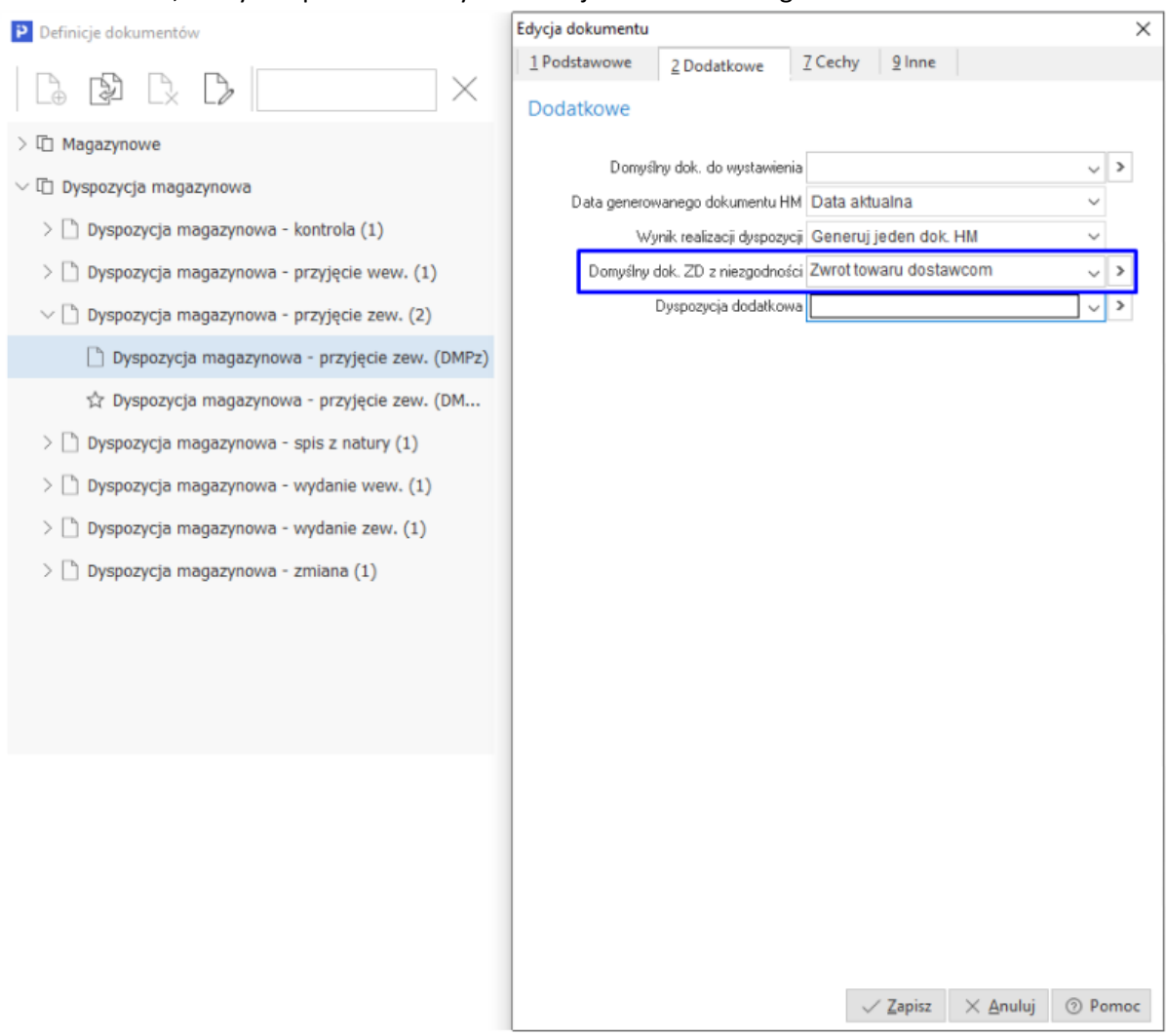

#### **Realizacja zamówień uwzględnia niezgodności ilościowe**

Przy wystawianiu dyspozycji do zamówień możemy wybrać, dla których pozycji zamówień je wystawiamy. Parametr ten ustawiony = NIE spowoduje, że program nie pozwoli na ponowne wystawienie dyspozycji dla pozycji dla których wcześniej dyspozycję wystawiono nawet jeśli nie została ona zrealizowana w całości i zgłoszono dla niej niezgodności.

Przełączenie tego parametru = TAK pozwala na wystawienie kolejnych dyspozycji, jeśli dla wcześniejszych zgłoszono już niezgodności ilościowe.

#### **Realizacja dyspozycji przyjęcia wew. przez przerzut MM-/MM+**

W standardowej konfiguracji system pozwala wiązać ze sobą definicje dokumentów HM i definicje Dyspozycji tylko o tym samym kierunku, tzn. wydania z wydaniami i analogicznie przyjęcia z przyjęciami.

Parametr ten pozwala na zrealizowanie przyjęcia poprzez tzw. MM odwróconą. Jest to wykorzystywane głownie w firmach produkcyjnych do obsługi przyjęć z produkcji, aby dwa razy nie liczyć produktów. Obieg dokumentów realizowany jest z wykorzystaniem Mobilnego magazynu z obsługą dokumentów przyjęć Ad-hoc. Idea działania polega ta tym że po włączeniu tego parametru = TAK w definicji dyspozycji przyjęcia wewnętrznego wskazujemy definicję dokumentu wydania MM- (powiązanego z MM+ określone jako przesunięcie z produkcji na magazyn wyrobów). W trakcie obsługi przyjęcia za pomocą urządzeń określamy indeksy towarów, ilości, parametry dostawy i miejsca składowania. Realizacja takiej dyspozycji w pierwszej kolejności wystawia dokument wydania MM- z produkcji i powiązany dokument MM+ przyjęcia na magazyn wyrobów towarów o parametrach określonych w trakcie przyjęcia. Jednocześnie realizowana jest część logistyczna odpowiadająca z parametry dostaw i miejsc składowania.

 **Generuj dyspozycję wydania na podstawie zamówienia w oparciu o** *–* parametr może przyjąć następujące wartości:

- o *Ilość pozycji zamówienia -* w trakcie generowania dyspozycji dla każdej pozycji ilość pobierana jest z pola ilość zamówiona
- o *Ilość rezerwacji pozostałej do realizacji na pozycji zamówienia -* w trakcie generowania dyspozycji dla każdej pozycji ilość pobierana jest z pola ilość zarezerwowana z uwzględnieniem bilansu zrealizowanego na potencjalnie wcześniejszych dyspozycjach.

Przykład:

Jeśli na pozycji ilość zamówiona = 10, ilość zarezerwowana = 3 to zostanie wystawiona dyspozycja dla ilość = 3 i została ona zrealizowana dokumentem np. WZ. Kiedy następuje konieczność kolejnego wydania to poprawiamy ilość zarezerwowaną na zamówieniu = 5. Generowanie kolejnej dyspozycji wydania dla tej pozycji zmówienia spowoduje wydanie ilości = 2. System przy generowaniu uwzględni wcześniejszą realizację 3 i odejmie ją od aktualnie zarezerwowanej 5.

 **Stan dokumentu dyspozycji generowanego z dokumentu HM** – parametr może przyjąć następujące wartości:

- o *Do realizacji -* dyspozycje generowane na podstawie dokumentów po wystawieniu trafiały będą w tryb do realizacji tzn. będą dostępne do obsługi
- o *Do przygotowania -* dyspozycje generowane na podstawie dokumentów po wystawieniu trafiały będą w tryb do przygotowanie tzn. będą oczekiwały na przesunięcie ich do realizacji a tym samym do obsługi
- o *Wg definicji dokumentu -* w zależności od wartości parametru określonego w definicji dokumentu HM powstałe dyspozycje trafią do przygotowania lub realizacji.

#### **Filtr na zakres dat dla dokumentów dyspozycji znajdujących się w stanie "W przygotowaniu"**

Parametr ten aktywuje ikonę kalendarza w oknie dyspozycji "W przygotowaniu". Od momentu włączenia tego parametru dyspozycje będą wyświetlane z uwzględnieniem warunków określonych w kalendarzu. Należy pamiętać, że poza określonym zakresem dat mogą znaleźć się dyspozycje, którymi należy się zająć ale nie będą wprost widoczne w tym oknie. Wyłączenie parametru spowoduje wyświetlanie wszystkich dyspozycji w tym oknie wg statusu "W przygotowaniu" niezależnie od daty,

#### **Filtr na zakres dat dla dokumentów dyspozycji znajdujących się w stanie "Do realizacji"**

Parametr ten aktywuje ikonę kalendarza w oknie dyspozycji "W realizacji". Od momentu włączenia tego parametru dyspozycje będą wyświetlane z uwzględnieniem warunków określonych w kalendarzu. Należy pamiętać, że poza określonym zakresem dat mogą znaleźć się dyspozycje któr podlegają realizacji ale nie będzie ich "widać" na oknie.. Wyłączenie

parametru spowoduje wyświetlanie wszystkich dyspozycji w tym oknie wg statusu " W realizacji" niezależnie od daty,

Parametr ten nie wpływa na wyświetlanie dyspozycji wg standardowego widoku na urządzeniu mobilnym w aplikacji Magazyn Mobilny.

 **Sposób realizacji dyspozycji w przypadku blokady wystawienia pozycji** *-* może przyjąć następujące wartości:

- o *Przerwij proces realizacji dyspozycji (nie generuj dokumentu) -* w momencie realizacji dyspozycji może się zdarzyć, że kartoteka zostanie zablokowana przez innego operatora. W przypadku natrafianie na takie zdarzenie cały dokument zostanie wycofany niezależnie ile miał pozycji do wystawienia.
- o *Kontynuuj proces realizacji dyspozycji (pomiń pozycje z blokadą) -* w przypadku wystąpienia blokady, program pominie daną kartoteką i będzie kontynuował wystawianie dokumentu. Na koniec po wystawieniu wyświetlony zostanie raport zablokowanych indeksów.

## <span id="page-9-0"></span>**4 Stan magazynowy**

Stan magazynowy to pojęcie znane i wskazuje na stan ilościowy poszczególnego indeksu z zachowaniem informacji o dacie przyjęcia, ilości i cenie dostawy

# <span id="page-9-1"></span>**5 Stan logistyczny**

Pod pojęciem stanu logistycznego należy rozumieć aktualny stan parametrów towaru na magazynie i/lub na miejscach składowania w przypadku włączonej obsługi miejsc składowania dla magazynów.

Warunkiem koniecznym do prowadzenia i ewidencji stanów logistycznych na magazynie jest włączenie parametru *"Obsługa stanów logistycznych"* na oknie edycyjnym magazynu dostępnego z poziomu menu *(Słowniki - Słowniki dla kartotek - Magazyny - zakładka "1 Podstawowe")*. Zarządzanie stanem logistycznym danego towaru odbywa się za pomocą pozycji przygotowania dokumentów dyspozycji magazynowych.

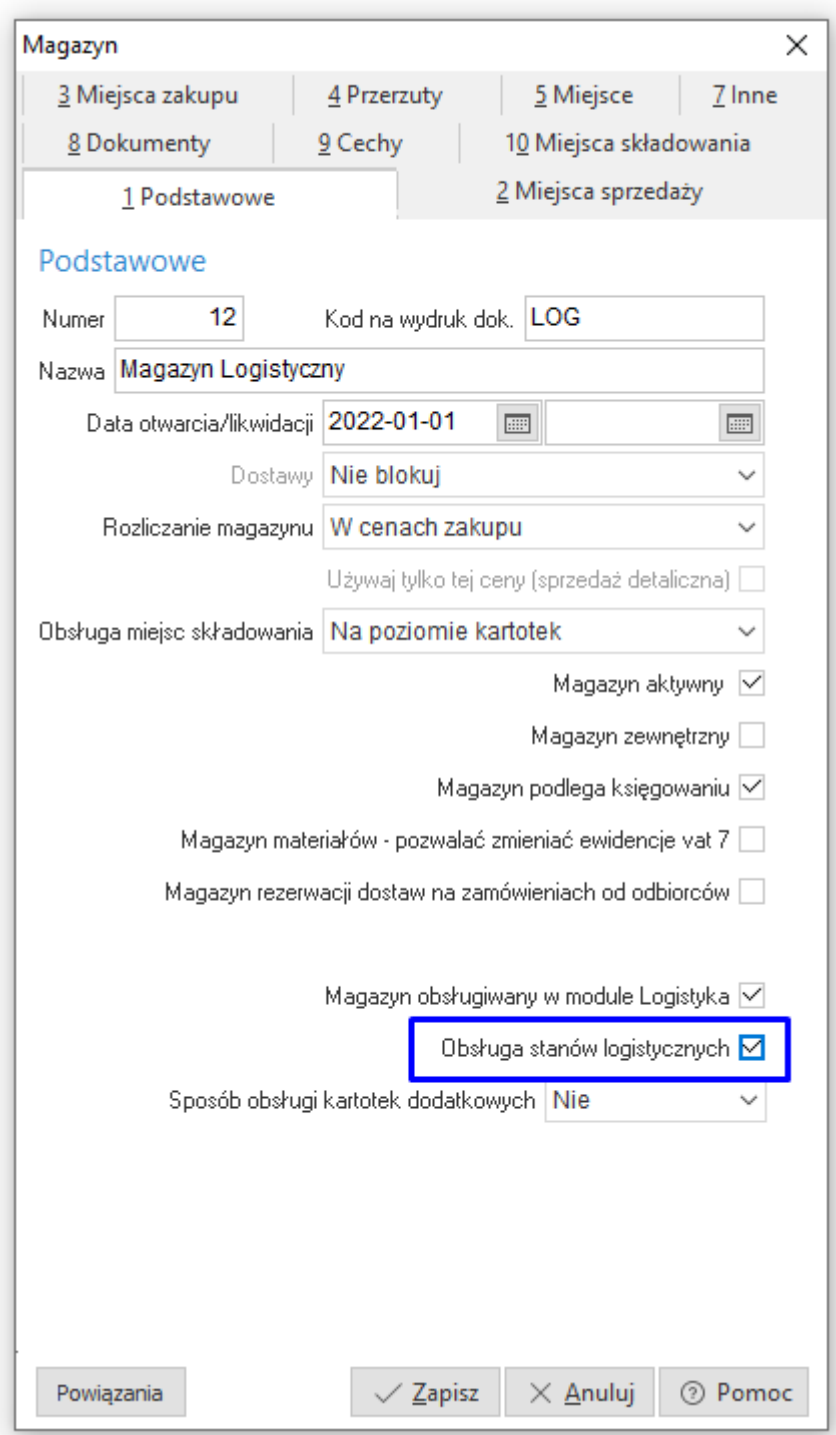

Wyjątkiem są sytuacje, dla których wprowadzono pozycję przygotowania bez wskazania miejsca składowania - w takich sytuacjach kolumna *"Wpływa na stan logistyczny"* przyjmie wartość *"Nie"*. Oznaczać to będzie, iż dana pozycja przygotowania nie wpływa na stan logistyczny.

Widok stanów logistycznych przedstawiony jest na oknach stanów logistycznych kartotek oraz stanów logistycznych dostaw.

## <span id="page-11-0"></span>**5.1 Stany logistyczne kartotek**

Okno dostępne z poziomu menu programu *(Logistyka - Stany logistyczne kartotek).*

# P Streamsoft Prestiż - Logistyka magazynowa (na silniku FireDac) Logistyka Magazyn Kontrolajakości Słowniki Zestawienia Moduł Operatorzy magazynu Dyspozycje przyjęcia Dyspozycje wydania Dyspozycje zmiany miejsca Dyspozycje kontroli Wysyłki Weryfikacja niezgodności Stany logistyczne kartotek Stany logistyczne dostaw dla kartoteki Stany logistyczne dostaw na magazynie Inwentaryzacja logistyczna

Okno przedstawia zestawienie stanów logistycznych kartoteki magazynowej w rozumieniu sumy stanów parametrów dostaw w kontekście towaru na wybranym magazynie.

Dostępne zakładki:

 Miejsca składowania - lista stanów logistycznych zaznaczonego towaru w rozbiciu na miejsca składowania (włączona obsługa miejsc składowania dla magazynu)

 Dostawy logistyczne - lista stanów logistycznych parametrów zaznaczonego towaru na wybranym magazynie.

 Jednostki logistyczne - lista stanów logistycznych zaznaczonego towaru w rozbiciu na przynależność do jednostek logistycznych (włączona obsługa jednostek logistycznych)

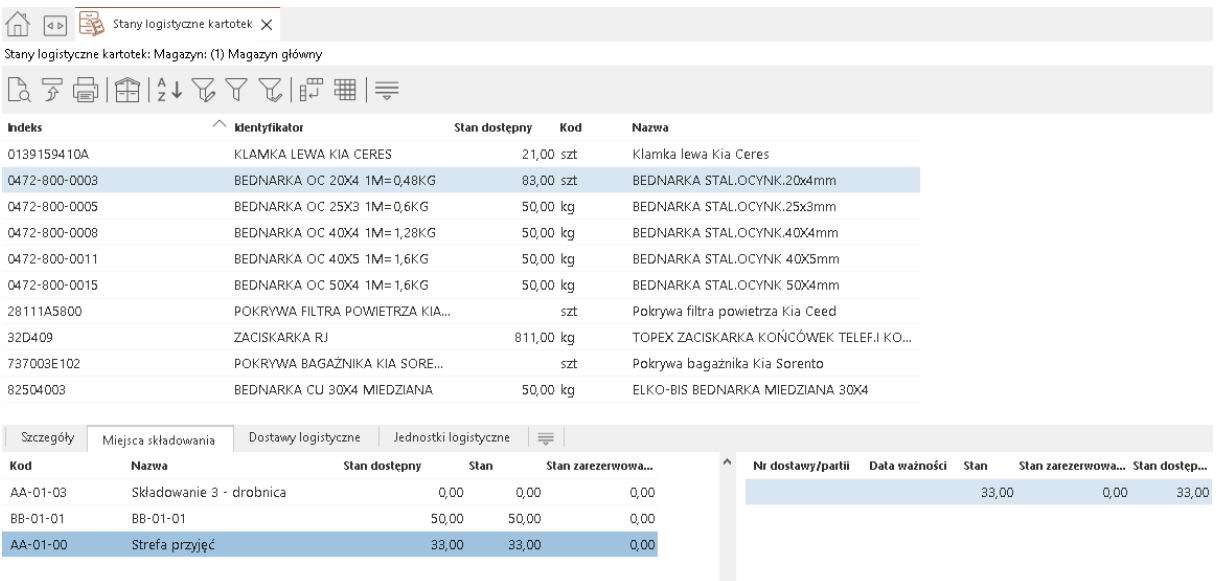

## <span id="page-12-0"></span>**5.2 Stany logistyczne dostaw kartoteki**

Okno jest dostępne z poziomu menu programu *(Logistyka - Stany logistyczne dostaw dla kartoteki).*

#### P Streamsoft Prestiż - Logistyka magazynowa (na silniku FireDac)

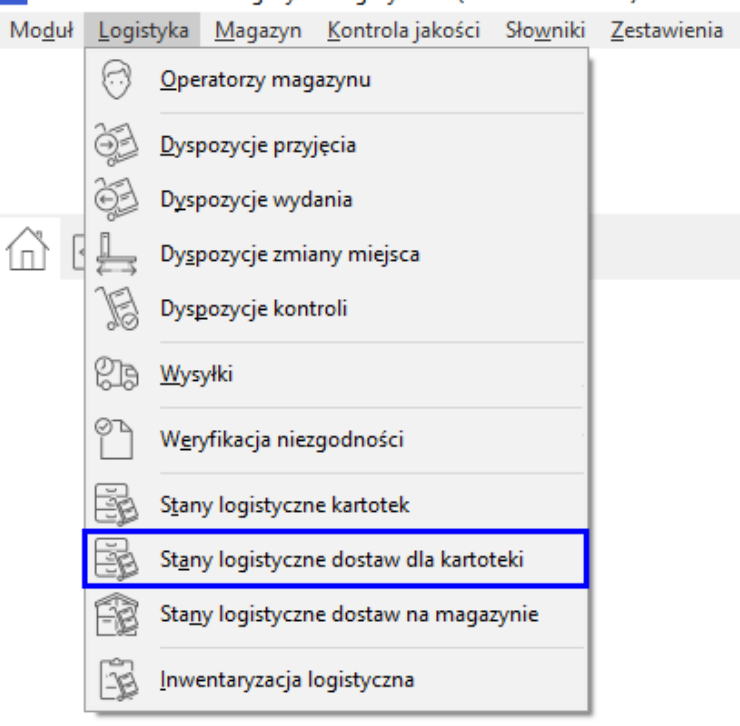

Okno przedstawia zestawienie stanów logistycznych parametrów wybranej kartoteki magazynowej na wybranym magazynie.

Dostępne zakładki:

 Miejsca składowania - lista stanów logistycznych parametrów dostaw w rozbiciu na miejsca składowania (włączona obsługa miejsc składowania).

 Jednostki logistyczne - lista stanów logistycznych parametrów dostaw w rozbiciu na jednostki logistyczne (włączona obsługa jednostek logistycznych).

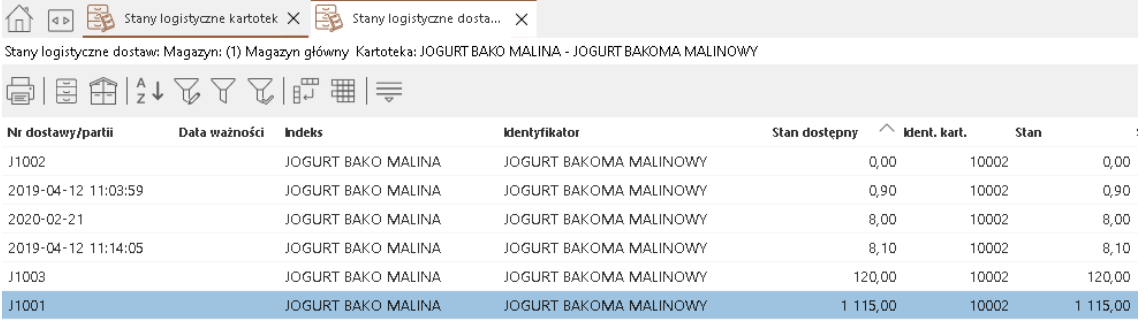

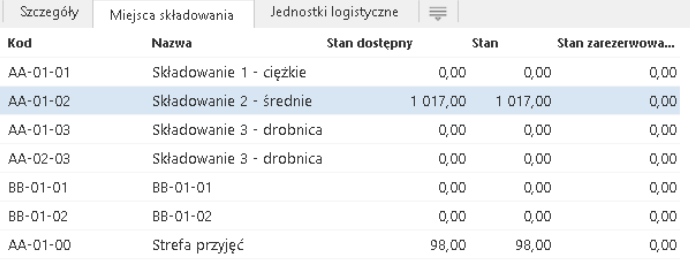

## <span id="page-13-0"></span>**5.3 Stany logistyczne dostaw na magazynie**

Okno dostępne z poziomu menu programu *(Logistyka - Stany logistyczne dostaw na magazynie).*

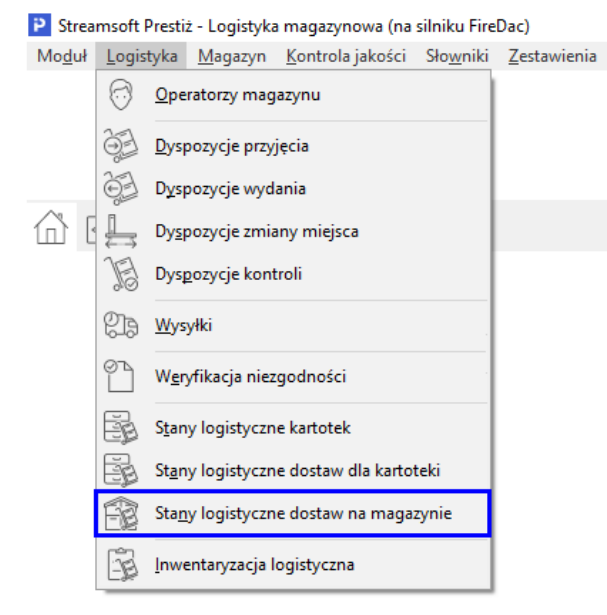

Okno przedstawia zestawienie wszystkich kartotek na magazynie z rozbiciem ich na dostawy i towarzyszące im dokumenty. Jest to odpowiednik Zestawienia przychodów i rozchodów dla kartoteki w module HM.

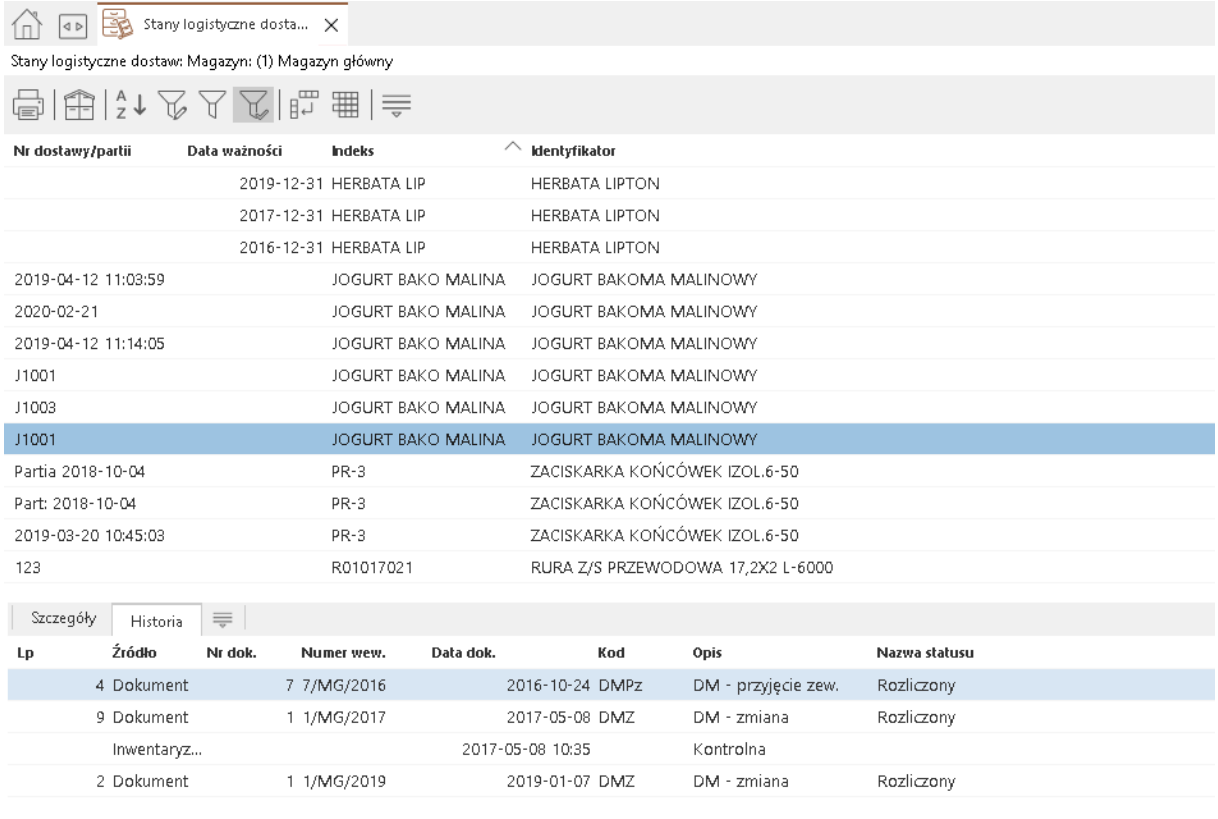

Zakładka *Historia* dostępna w szczegółach okna umożliwia:

- Podgląd dokumentu dyspozycji *(Podgląd F2)*
- Przejście do okna z obsługa edycji dokumentu dyspozycji *(Idź do F12)*
- Skopiowanie aktualnie wybranej komórki (Kopiuj komórkę)

#### Opcje dostępne są w menu kontekstowym zakładki.

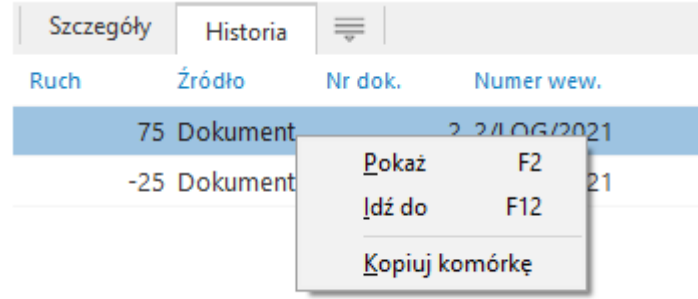

# <span id="page-15-0"></span>**6 Miejsca składowania**

## <span id="page-15-1"></span>**6.1 Obsługa miejsca składowania dla magazynu**

Wykorzystanie Logistyki bez obsługi miejsc składowania jest praktycznie nieefektywne. Dopiero połączenie tych funkcjonalności oddaje pełną moc modułów HM i LOG.

Aby obsługa miejsc składowania dla magazynów była dostępna należy wcześniej włączyć parametr w konfiguracji, który za to odpowiada.

*"Ustawienia - Kartoteki magazynowe - Ogólne - Obsługa miejsc składowania" = TAK*

Po włączeniu obsługi miejsc składowania w samej konfiguracji globalnej, należy włączyć ją także dla interesującego nas magazynu. Parametr dostępny jest w definicji magazynu.

Ustawienie parametru magazynu "Obsługa miejsc składowania" na wartość "Na poziomie kartotek".

Dzięki włączeniu obsługi miejsc składowania dla magazynów użytkownik ma możliwość:

- Wskazywania właściwego miejsca w trakcie przyjęcia logistycznego dla wybranej ilości towaru – Dyspozycje przyjęcia
- Wskazanie miejsca, z którego towar jest zdejmowany na Dyspozycje wydania, Obsługi miejsc składowania podczas inwentaryzacji logistycznej,
- Obsługi stanów logistycznych na miejscach składowania
- Tworzenie planu opartego o miejsca składowania w procesie przyjęć i wydań

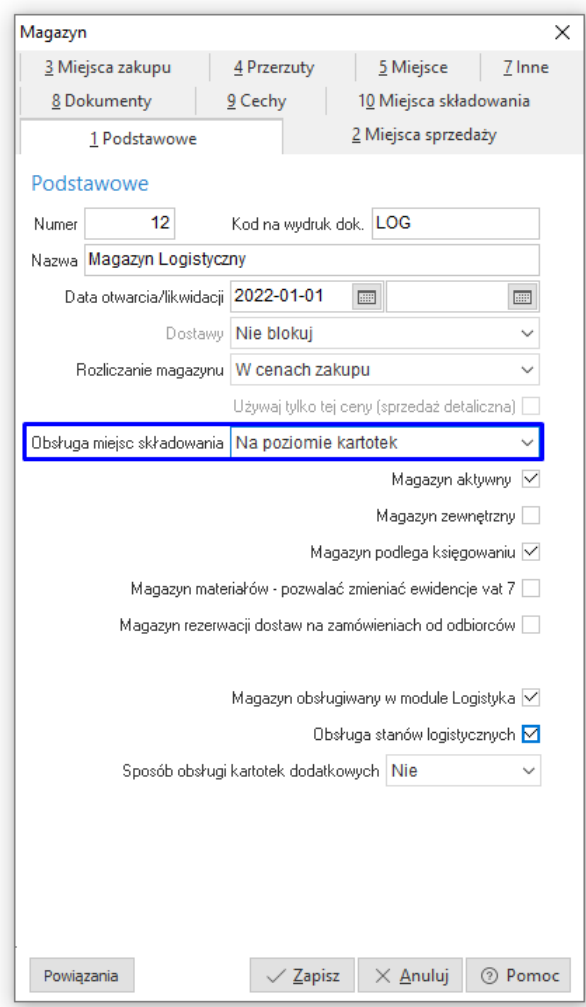

#### **UWAGA!**

Parametr związany z obsługą miejsc składowania dostępny jest do edycji z poziomu interfejsu tylko dla nowych magazynów. Aby aktywować obsługę miejsc składowania *Na poziomie kartotek* dla już pracującego magazynu konieczny jest kontakt z działem serwisu oprogramowania.

Możliwe jest włączenie obsługi miejsc składowania dla działającego magazynu, ale musi to zostać poprzedzone sprawdzeniem danych i zweryfikowaniem ustawień systemu.

## <span id="page-16-0"></span>**6.2 Definicja miejsca składowania - HM**

Po włączeniu obsługi miejsc składowania w definicji magazynu należy wypełnić słownik miejsc składowania, który jest dostępny zarówno od strony modułu Handlowo – Magazynowego jak i Logistyki w menu *Słowniki – Miejsca składowania dla magazynów*.

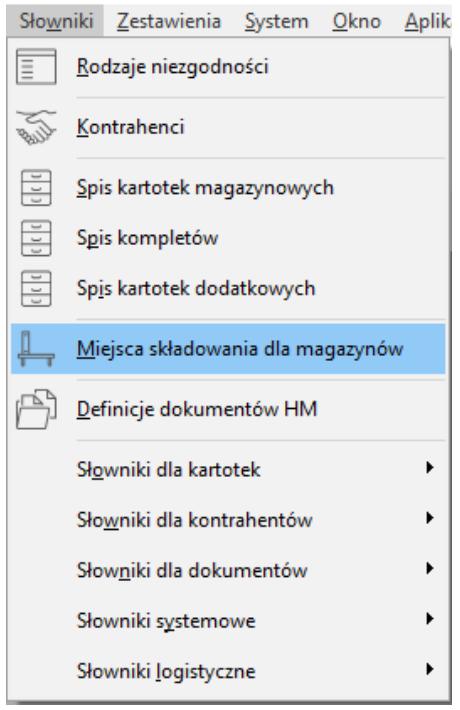

Dodawanie miejsc do słownika wykonujemy poprzez przycisk *Dodaj (F3)j*. Istotne jest, aby zweryfikować w kontekście jakiego magazynu dodawana jest pozycja do słownika.

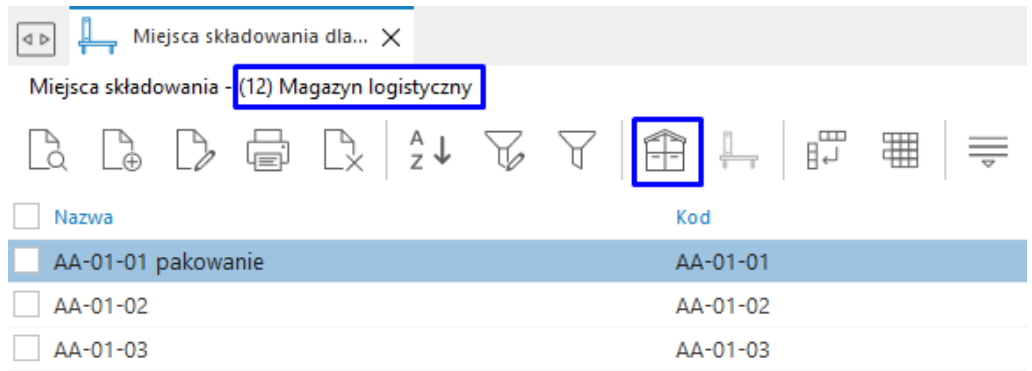

W wywołanym oknie na zakładce "Podstawowe" należy wypełnić pole *Kod*. Określa ono lokalizację i w późniejszym czasie jest prezentowane w formie kodu kreskowego. Pozostałe pola zakładki są opcjonalne.

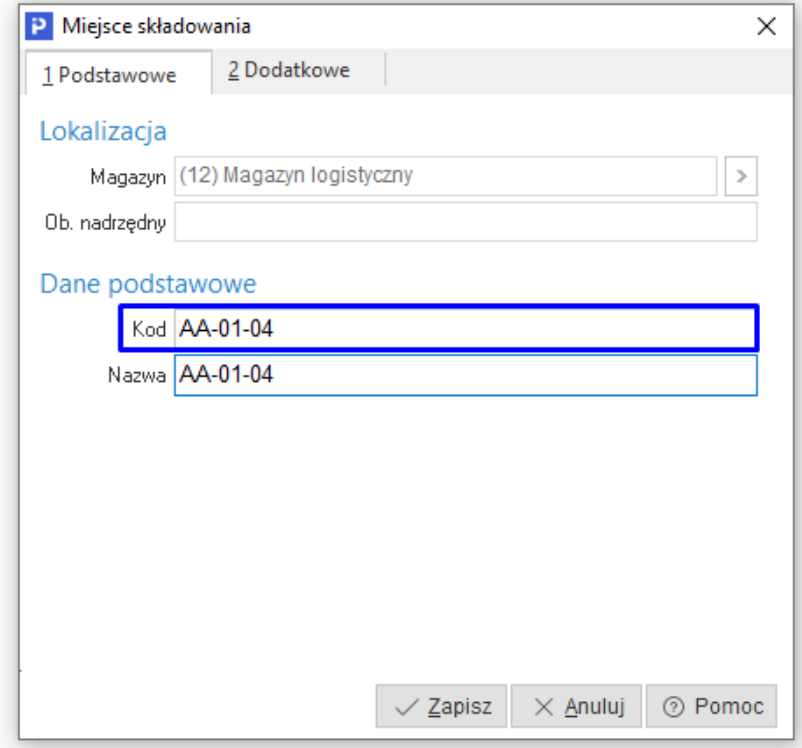

Zakładka *Dodatkowe* umożliwia zdefiniowane dodatkowych informacji dla miejsca składowania. Tzw. klasa o typie "Podstawowe" to elementy predefiniowane. Szczegółowy opis słowników znajdują się w rozdziale *7 [Słowniki logistyczne](#page-19-0).* 

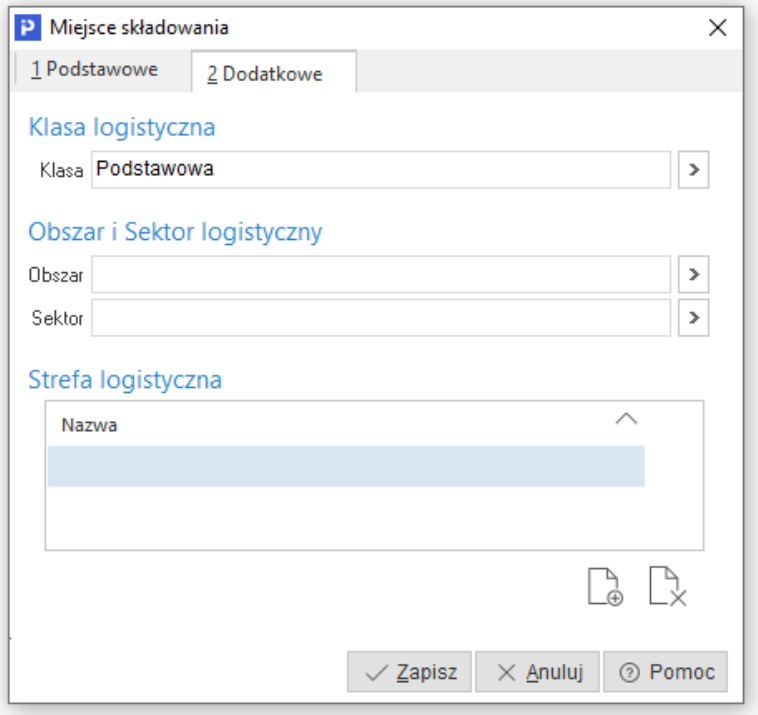

Istnieje także możliwość wprowadzania słownika *Miejsca składowania* od strony definicji magazynu. Po włączeniu na magazynie obsługi miejsc składowania pojawia się tam dodatkowa zakładka edycyjna, gdzie za pomocą przycisku *Dodaj (F3)* możliwa jest uproszczona edycja słownika. Najbardziej istotnym polem, które należy wypełnić jest *Kod*. Zawiera ono definicję miejsca i to kod ten w późniejszym etapie wykorzystywany jest w obsłudze logistyki.

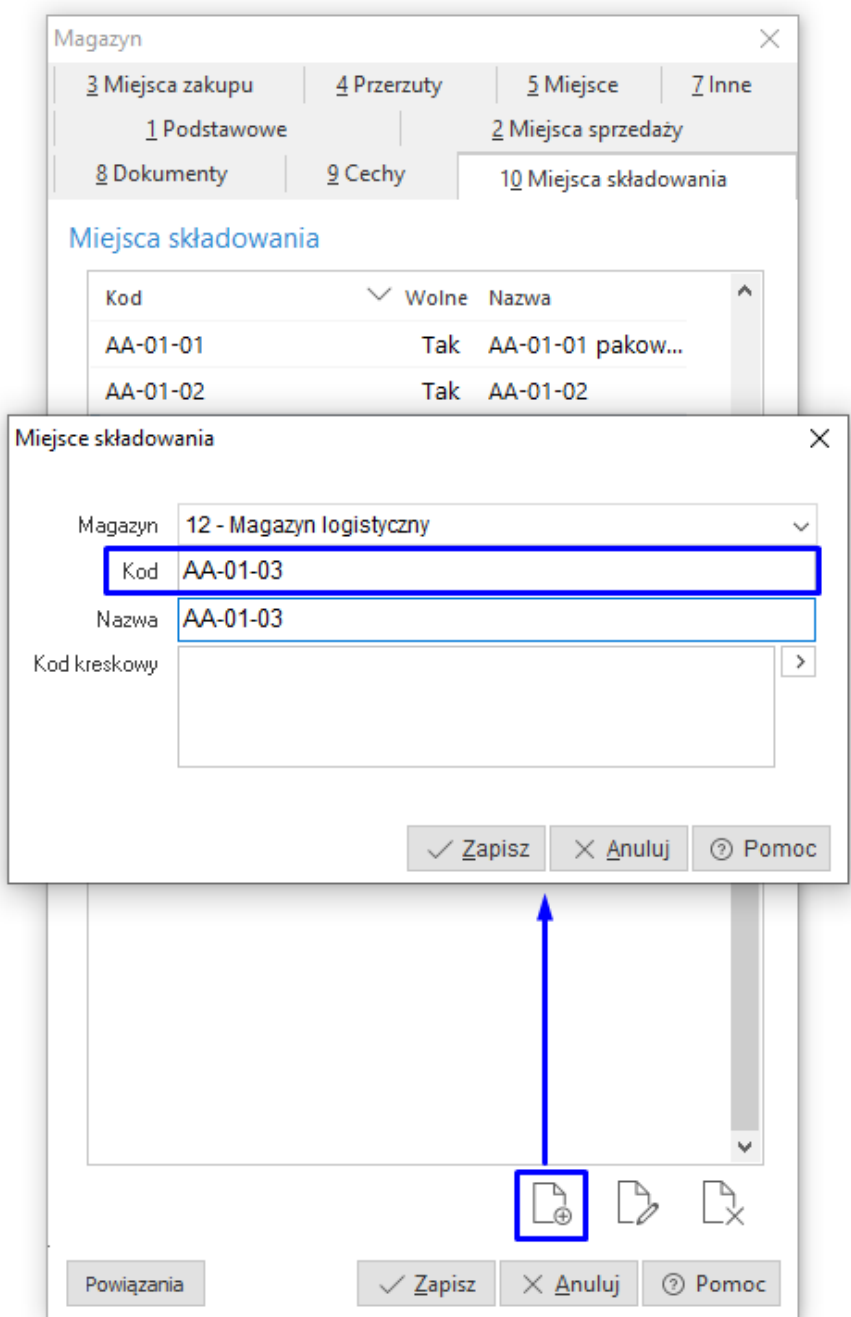

# <span id="page-19-0"></span>**7 Słowniki logistyczne**

Słowniki te określają różnego rodzaju pojęcia związane z obsługą logistyki. Definiują one klasy miejsc składowania, klasy jednostek logistycznych, obszary, strefy czy blokady logistyczne. Słowniki dostępne są w menu *Słowniki Słowniki logistyczne*

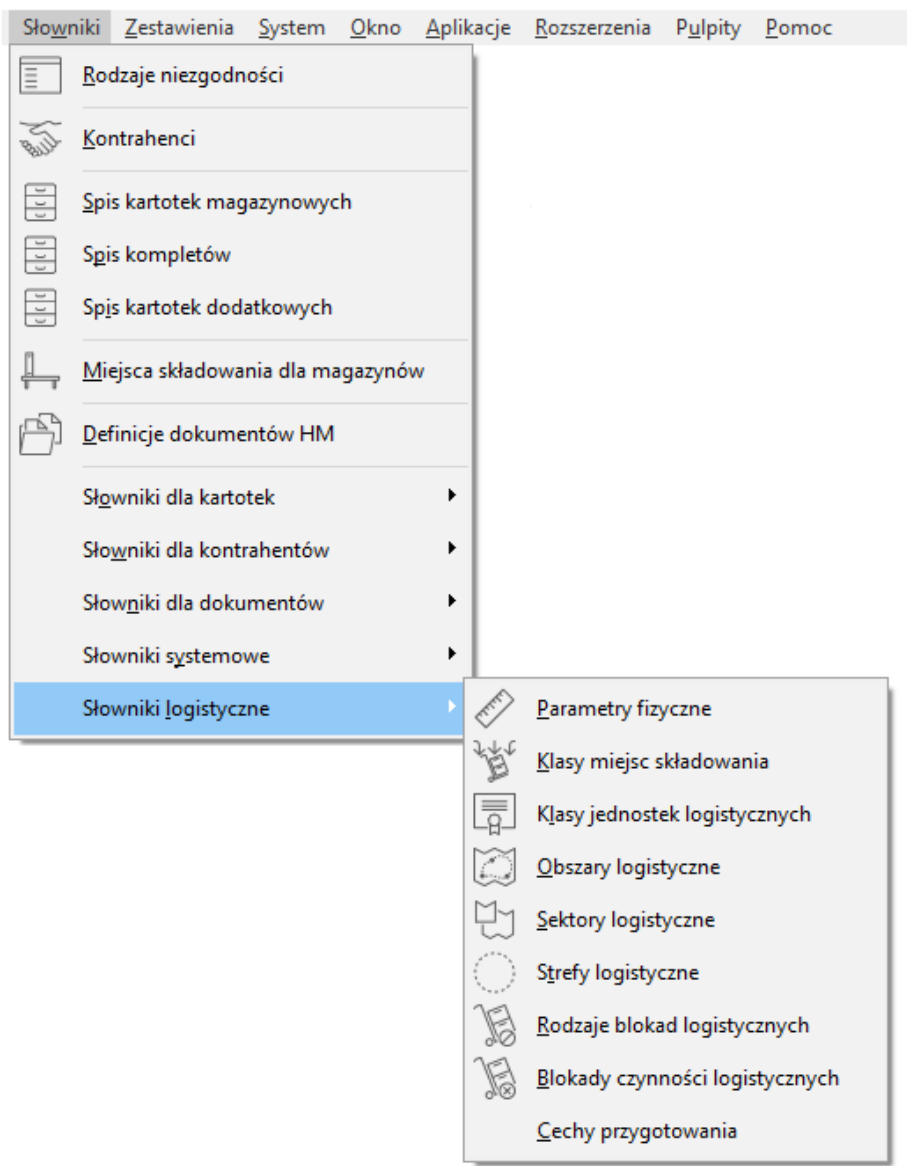

#### <span id="page-19-1"></span>**7.1.1 Parametry fizyczne**

Pozwalają na określenie parametrów dla miejsca składowania i opis takiego miejsca. Podstawowe parametry to długość, szerokość, wysokość, waga i nośność. Parametry te nie są wykorzystywane w standardowych funkcjonalnościach logistyki, ale pozwalają np. na wprowadzenie weryfikacji czy można dalej obciążać dane miejsce kolejnymi dostawami.

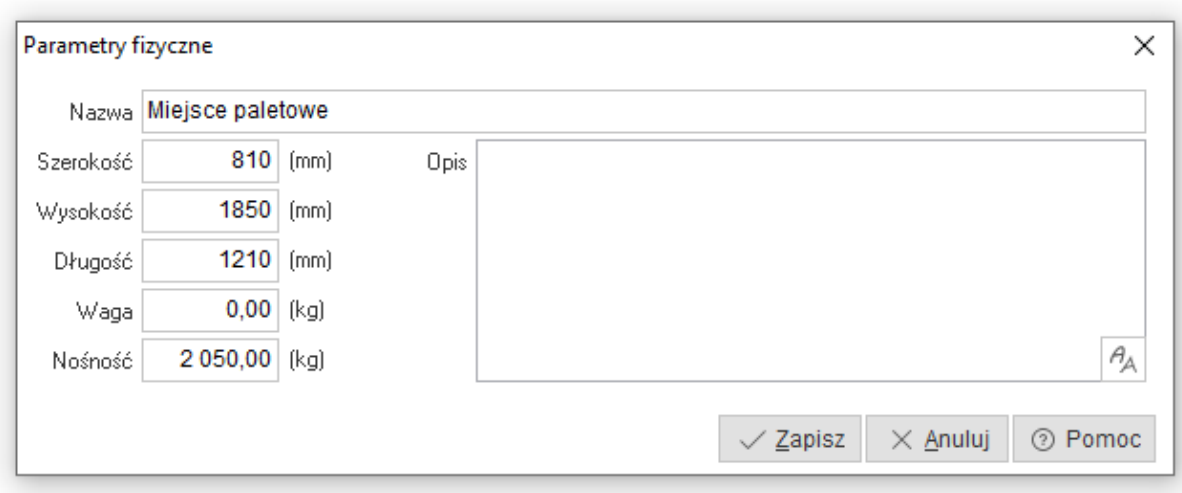

#### <span id="page-20-0"></span>**7.1.2 Klasy miejsc składowania**

Klasy miejsc to słownik czysto logiczny. Służy to pogrupowania parametrów fizycznych miejsc składowania. Nie ma konieczności określania tego słownika. Istnieje jeden predefiniowany słownik dla klas miejsc i jest on automatycznie oddawany przy zakładaniu miejsca składowania.

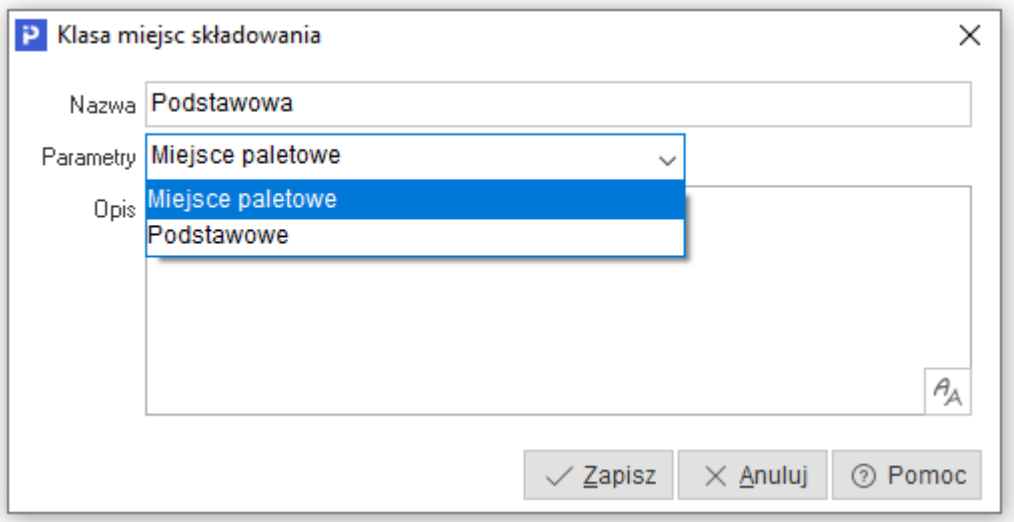

#### <span id="page-20-1"></span>**7.1.3 Klasy jednostek logistycznych**

Słownik klas jednostek logistycznych podobnie jak słownik klas miejsc składowania to słownik czysto logiczny. Służy to pogrupowania typów jednostek logistycznych wg ich parametrów fizycznych. Nie ma konieczności określania tego słownika przy zakładaniu jednostek. Istnieje predefiniowany słownik dla tych klas i jest on automatycznie oddawany przy zakładaniu nowej jednostki.

#### <span id="page-21-0"></span>**7.1.4 Obszar i sektor logistyczny**

Pojęcia te stanowią fizyczne odzwierciedlenie umiejscowienia jednostki logistycznej na magazynie w oparciu o obszar logistyczny i/lub element podrzędny obszaru - sektor logistyczny. Dane nie są wymagane przy tworzeniu i zarządzaniu jednostkami logistycznymi. Jednostka logistyczna może należeć tylko do jednego sektora logistycznego i jednego obszaru logistycznego. Obszar logistyczny funkcjonuje w ramach danego magazynu.

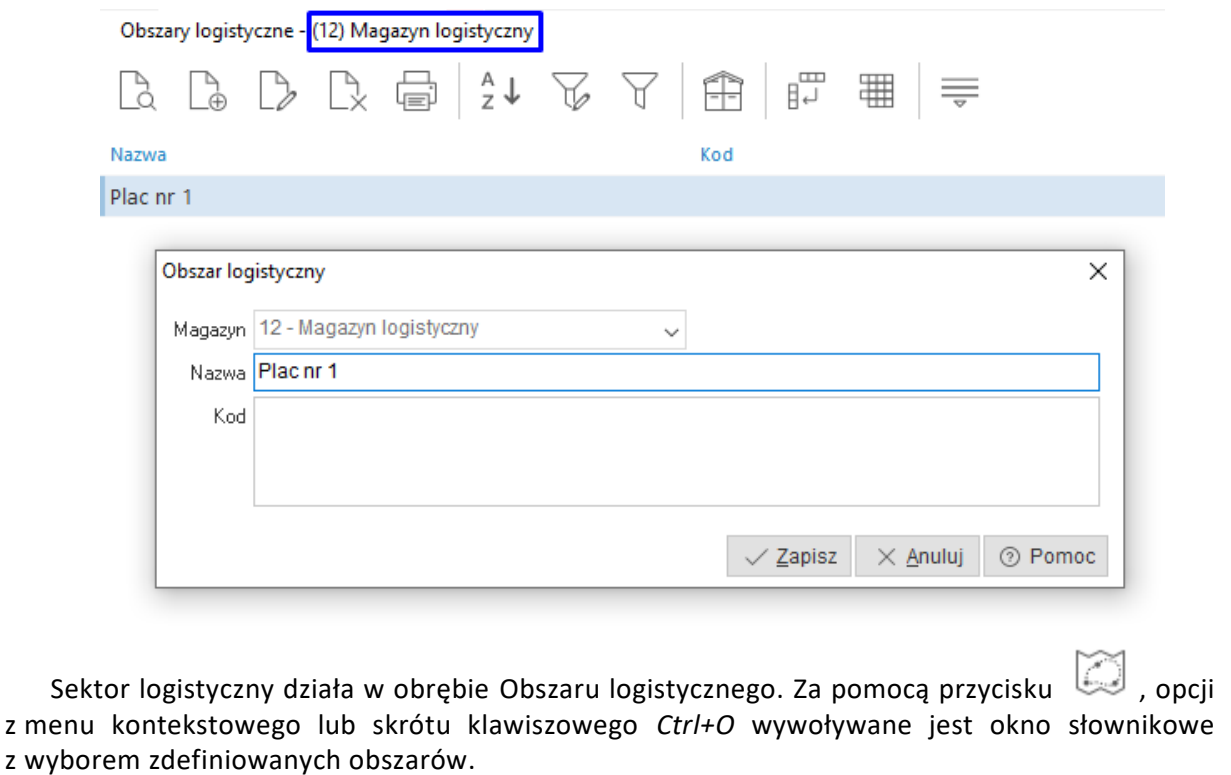

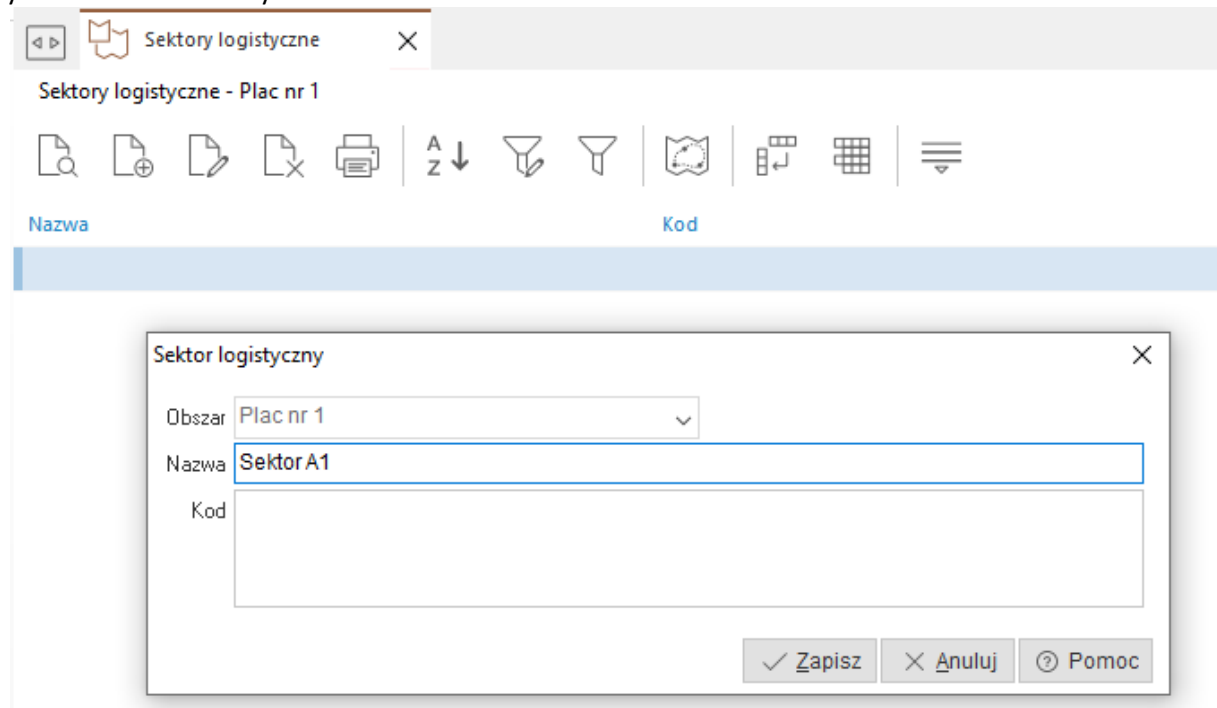

#### <span id="page-22-0"></span>**7.1.5 Strefa logistyczna**

Logiczne odzwierciedlenie przynależności miejsca składowania do danej strefy na magazynie podzielonym na funkcje logistyczne np. strefa materiałów sypkich, strefa materiałów kontrahenta X. Słownik ten w swoim obrębie może zawierać listę miejsc składowania.

Podział na strefy można wykorzystać przy podziale magazynu np. na strefę składowania (ogólna zawierająca zdecydowaną większość miejsc składowania) i strefę kontroli jakości (wydzielona część miejsca składowania).

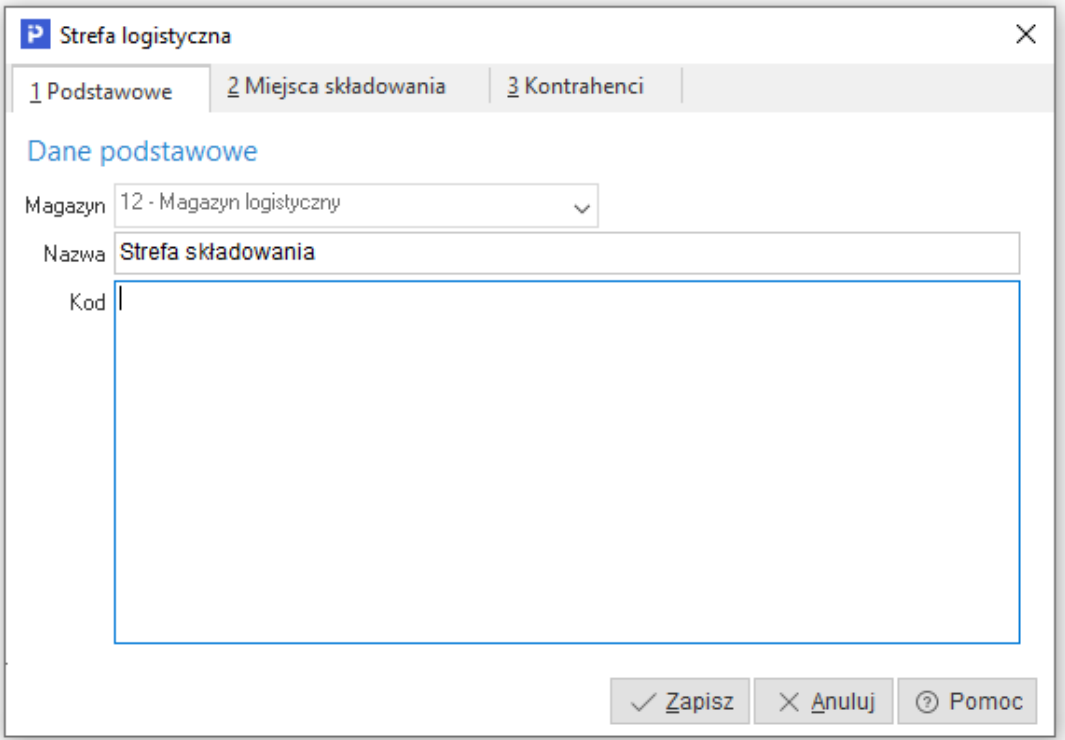

Do strefy logistycznej jest możliwość przypisania miejsc składowania lub kontrahenta. Mogą one zostać wykorzystane podczas ustalania blokad logistycznych.

#### <span id="page-22-1"></span>**7.1.6 Rodzaje blokad logistycznych**

Słownik pozwalający zdefiniować typy blokad i powiązać je z czynnościami logistycznymi wg rodzajów (kierunków działania) dyspozycji. Istnieje predefiniowany typ blokady (Blokada ogólna) powiązany z czynnościami związanymi z "Wszystkimi dokumentami". Słownik wykorzystuje się do definiowania typów blokad bardziej opisowych i przyswajalnych dla operatorów i wiąże się je z konkretnymi typami czynności.

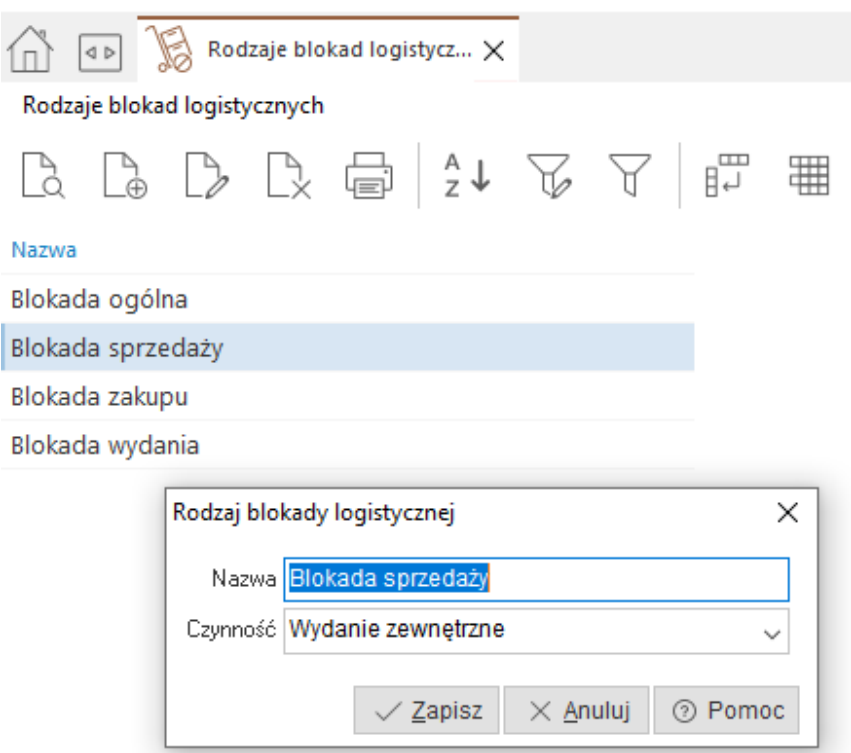

## <span id="page-23-0"></span>**7.1.7 Blokady czynności logistycznych**

Słownik ten służy do przypisania konkretnych typów blokad dla wybranych magazynów, obszarów, sektorów, stref czy miejsc składowania. Możliwe jest także określenie blokady dla danej kartoteki w korelacji z numerem dostawy (parametry dostawy).

Funkcjonalność przeznaczona do wydzielenia obszarów celem ich zablokowania. Uzależniono i wyodrębniono trzy oddzielne sekcje parametrów blokad:

- Sekcja rodzaju blokady
- Sekcja magazynowa
- Sekcja towarowa.

Sekcja rodzaju blokady uwzględnia parametry:

- Rodzaj blokady
- Czynność

Sekcja magazynowa uwzględnia parametry:

- Magazyn
- Obszar logistyczny
- Strefa logistyczna
- Sektor logistyczny
- Miejsce składowania

Sekcja towarowa uwzględnia parametry:

- Kartoteka
- Parametry dostawy

W każdej z w/w sekcji system umożliwia określenie tylko jednego parametru. Poprzez wskazanie parametru we wszystkich sekcjach dokonujemy implikacji parametrów blokady tj. ustawienie czynności logistycznej wraz z magazynem i kartoteką stanowi blokadę danej kartoteki na wskazanym magazynie dla wskazanej czynności logistycznej. Ustawienie czynności logistycznej i kartoteki bez wprowadzania wartości dla jednego z parametrów w sekcji magazynowej stanowi blokadę danej kartoteki dla zadanej czynności logistycznej.

System dokonuje walidacji blokad czynności logistycznych w momencie obsługi pozycji przygotowania pozycji dokumentu dyspozycji magazynowej.

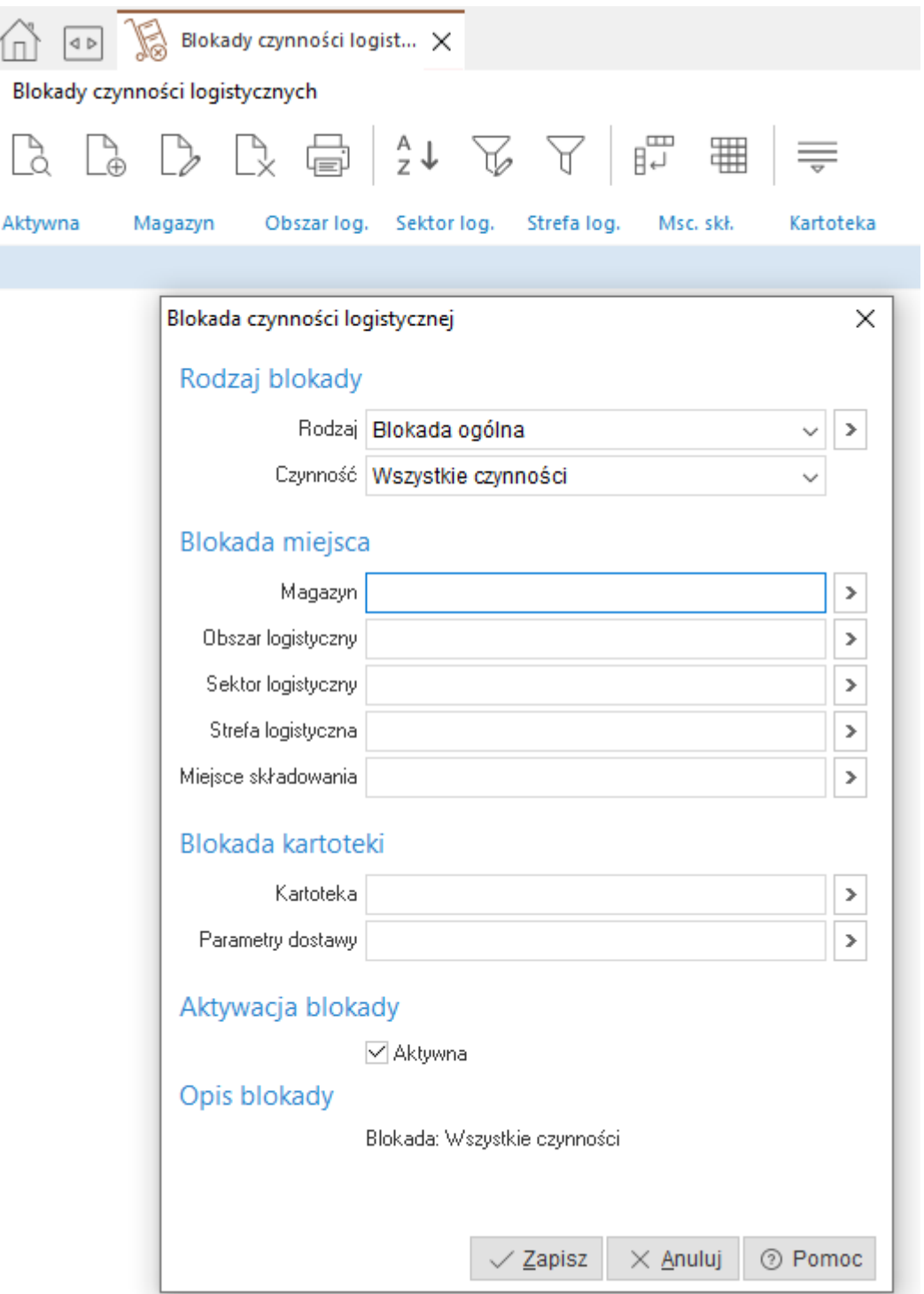

Przykładem wykorzystania blokady logistycznej jest możliwość podania w definicji *Strefy logistycznej* = *Strefa kontroli jakości* oraz w rodzaju blokady = określenie *Blokada wydań (wewnętrznych i zewnętrznych).* Dzięki takiemu zabiegowi możliwe jest zwolnienie towarów tylko poprzez zmianę miejsca składowania (po kontroli jakości).

#### <span id="page-25-0"></span>**7.1.8 Cechy przygotowania**

Jest to dodatkowy zbiór wartości jakie można określić dla obsługiwanych przygotowań pozycji dyspozycji. Cechy są funkcjonalnością znaną już w systemie a ich typy mogą być: tekstowe, liczbowe, typu data, logiczne i data czas, Wartości te po zdefiniowaniu są dostępne do wypełnienia w trakcie wprowadzani przygotowań i przenoszone na pozycje dokumentu.

Taki przenoszenie wartości dostępne jest w trybie realizacji dyspozycja  $\rightarrow$  dokument HM.

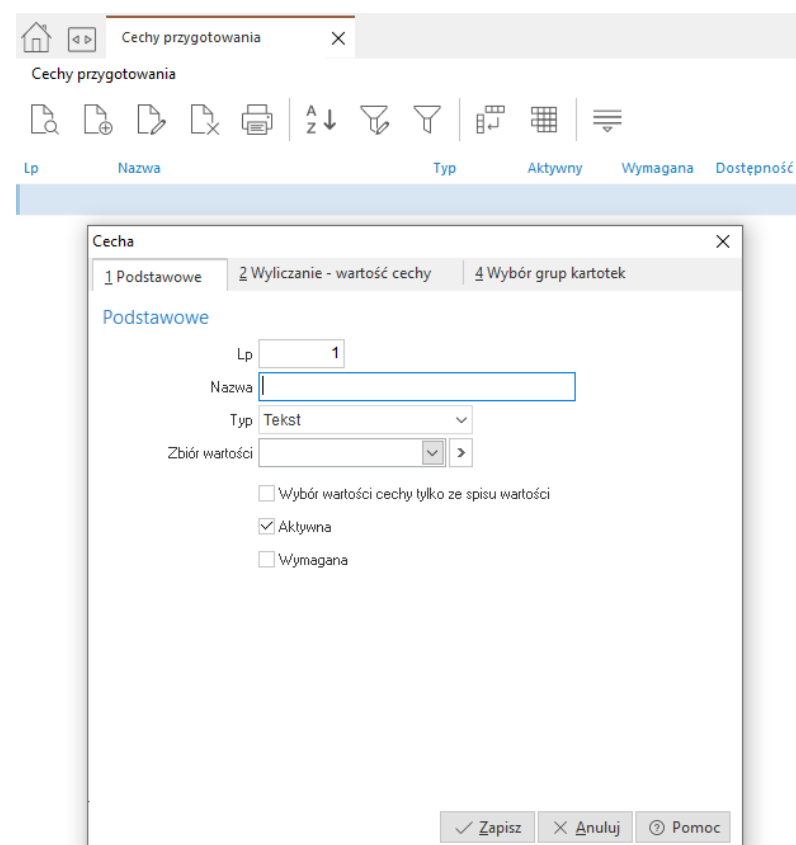

## <span id="page-25-1"></span>**7.2 Słowniki inne**

#### <span id="page-25-2"></span>**7.2.1 Rodzaje niezgodności**

Jest to otwarty słownik typów niezgodności pojawiających się w trakcie ruchów logistycznych związanych z przyjęciem i wydaniem towarów na magazynie. Należy pamiętać, że niezgodności ilościowe domyślnie obsługiwane są dla dyspozycji, dla których w wyniku realizacji powstaje dokument magazynowy. W przypadku, kiedy obsługujemy dyspozycje w trybie weryfikacji (powstał najpierw dokument HM a następnie generowana jest dyspozycja) dyspozycje domyślnie nie są obsługiwane. Założenia jest takie, że jeśli pracujemy w takim trybie to wszelkie korekty dokonujemy zawsze na dokumencie głównym, czyli go poprawiamy.

Niezgodności można wewnętrznie podzielić na niezgodności jakościowe i niezgodności ilościowe. W przypadku niezgodności jakościowych można opisywać np. zabrudzone opakowania, rozerwane worki. Niezgodności takiego typu wykorzystujemy w celach opisowych bez podawania ilości. Nie rozliczają one wówczas ilości deklarowanej do obsłużenia na pozycji dyspozycji. Należy zwrócić uwagę, że niezgodności można rozliczać także do ilości ponad deklarowaną.

Niezgodności definiujemy w menu: Logistyka  $\rightarrow$  Słowniki  $\rightarrow$  Rodzaje niezgodności.

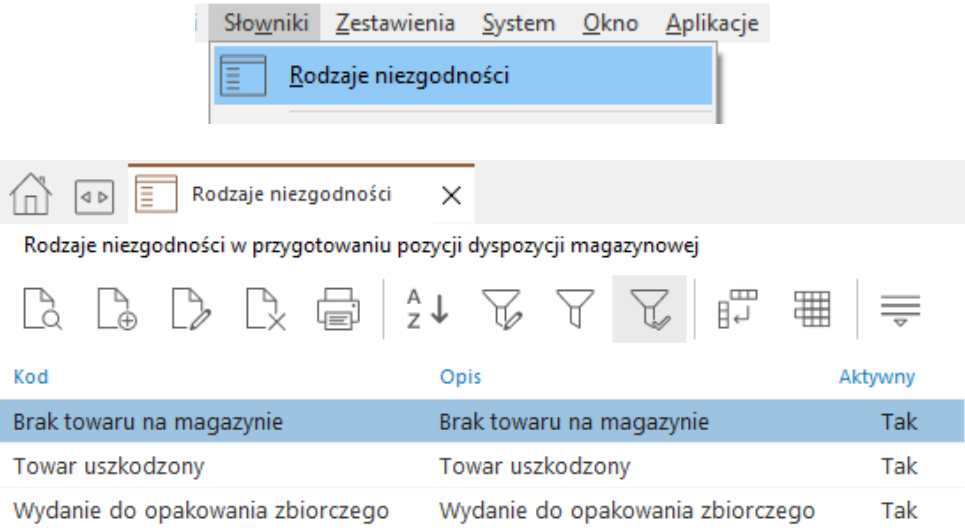

Wszelkie wystawione rodzaje niezgodności odłożone zostają automatycznie w oknie, w którym możemy je przejrzeć i zastanowić się jak je eliminować. Jednocześnie każdej wystawionej niezgodności towarzyszy wbudowany alert systemowy, który może być odpowiednio skierowany.

Typ alertu dla zgłoszenia niezgodności domyślnie jest wyłączony, więc jeśli chcemy go wykorzystywać należy ten typ włączyć.

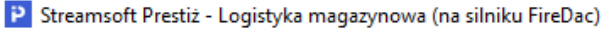

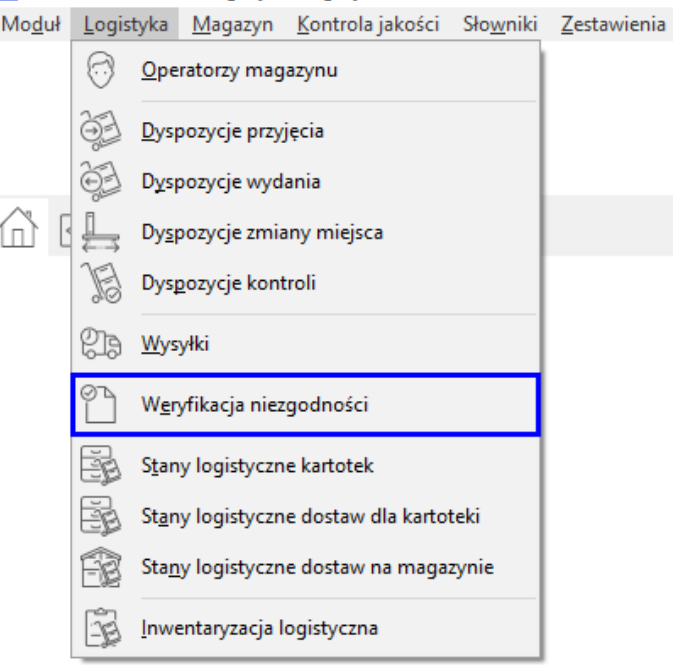

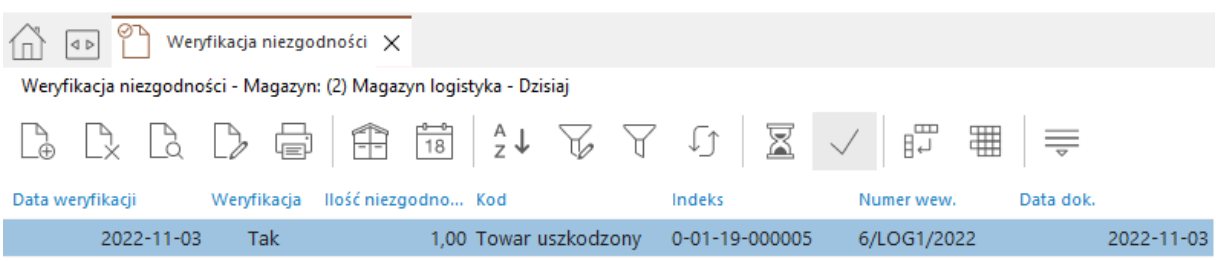

#### **7.2.1.1 Zastosowanie niezgodności.**

W przypadku obsługi dyspozycji która w wyniku realizacji ma wystawić dokument WZ i ilość na pozycji dyspozycji = 10 a przygotowanie podajemy na = 8 wówczas pozycja dokumentu WZ zostanie wystawiona na ilość = 8 a dyspozycja będzie cały czas w trybie do realizacji ponieważ pozostaje ilość = 2 do obsłużenia. Kiedy jednak dla takiej pozycji oprócz ilości realizowanej podamy niezgodność = -2 *Brak towaru na magazynie*, to wówczas bilans obsłużonej ilości będzie równy ilości deklarowanej = 10 i taka dyspozycja po realizacji przejdzie do *Zrealizowanych*. W podanym przykładzie można pozycję dyspozycji przy przygotowaniu zwiększyć np. do 12. Wówczas przy próbie zapisu należy zgłosić niezgodność, ponieważ podajemy ilość większą niż deklarowano na pozycji dyspozycji. Rodzaj niezgodności np. Uzupełnienie do ilości opakowania zbiorczego. Sama realizacja dokumentu WZ będzie naturalnie na większą ilość.

Tak samo zachowa się realizacja dyspozycji wystawionej niezależnie jak i wystawionej na podstawie zamówienia. W drugim przypadku, jako że dyspozycja jest wystawiana na podstawie zamówienia, to dokument WZ też jest z nim powiązany i realizuje pozycje tegoż zamówienia. Ilości zrealizowane przenoszą się na pozycje zamówień.

#### <span id="page-27-0"></span>**7.2.2 Operatorzy magazynu**

Funkcjonalność służąca do kontroli nad dostępem do danego rodzaju dyspozycji dla użytkownika. Możliwe jest nadanie praw dla operatorów magazynu do odpowiednich rodzajów dokumentów dyspozycji na zadanym magazynie z pominięciem zaangażowania Administratora systemu. Naturalni uprawnienia nadane w Module Administratora są jak najbardziej respektowane.

Aby nadać prawo użytkownikowi do danego rodzaju dokumentu na zadanym magazynie należy uruchomić okno *"Logistyka - Operatorzy magazynu"*,

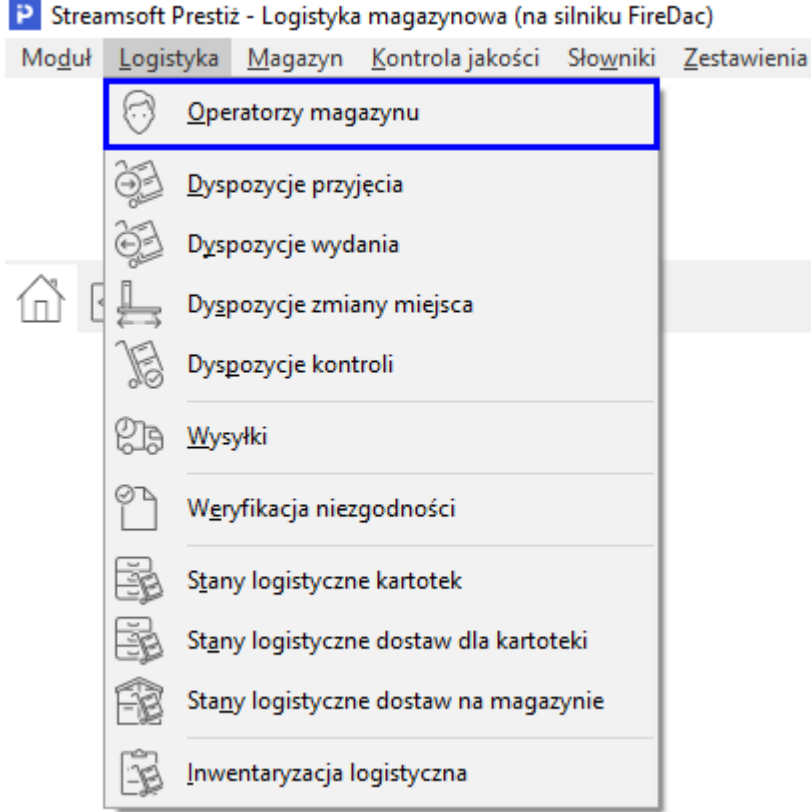

wybrać kontekst magazynu, dla którego definiujemy operatorów

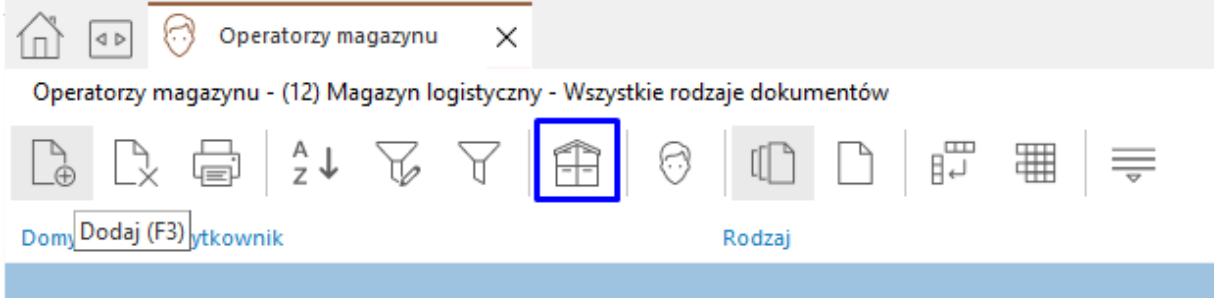

a następnie poprzez opcję *"Dodaj (F3)"* wskazać użytkownika oraz wybrać odpowiednie rodzaje dokumentów, do których wybrany użytkownik będzie miał prawo.

#### **UWAGA!**

Wprowadzenie przynajmniej jednego prawa na magazynie ogranicza dostęp pozostałym operatorom magazynu, dla których nie zdefiniowano reguł na zadanym magazynie do właściwych rodzajów dokumentów. Nadane prawo sprawdzane jest podczas obsługi pozycji przygotowania dokumentu dyspozycji.

## <span id="page-29-0"></span>**7.3 Parametry dostaw kartotek**

Obsługiwane kartoteki towarowe / materiałowe możemy podzielić umownie na identyfikowalne i nieidentyfikowalne. Nieidentyfikowalne to takie, które są obsługiwane logistycznie i magazynowo tylko pod kątem ilości. Z kolei kartoteki identyfikowalne to takie , dla których należy kontrolować parametry dostaw. W przypadku systemu Streamsoft Prestiż są to numer dostawy i/lub termin ważności. Obsługa parametrów dostaw jest dobrowolna, definiowana dla każdej kartoteki towarowej osobno. Aby włączyć w systemie obsługę numerów dostaw i terminów ważności należy w konfiguracji systemu włączyć parametry:

System → Konfiguracja → Kartoteki magazynowe → Ogólne → Obsługa terminów ważności na TAK oraz *Obsługa numerów dostaw* na TAK

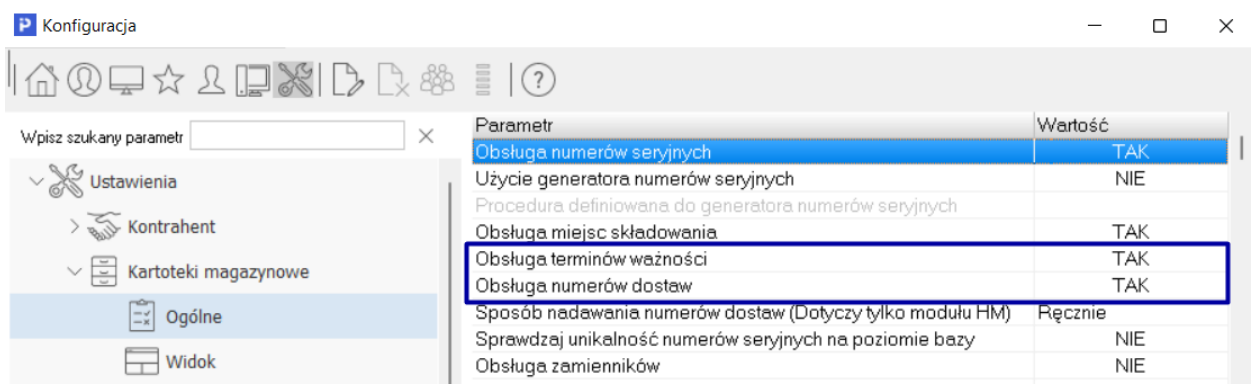

Włączenie tych parametrów aktywuje dostęp do indywidualnych parametrów dostępnych dla każdej kartoteki. Pola *"Numer dostawy"*, *"Termin ważności"* dostępne są z poziomu okna edycyjnego towaru *(Słowniki - Spis kartotek magazynowych - Rodzaj kartoteki: Towary - zakładka "24 Edycja dok.")* poprzez ustawienie parametru:

 *"Sposób obsługi numerów dostaw"* na wartość *"Wymuś"* w przypadku obsługi numerów dostaw

 *"Sposób obsługi terminów ważności"* na wartość *"Wymuś"* w przypadku obsługi terminów ważności.

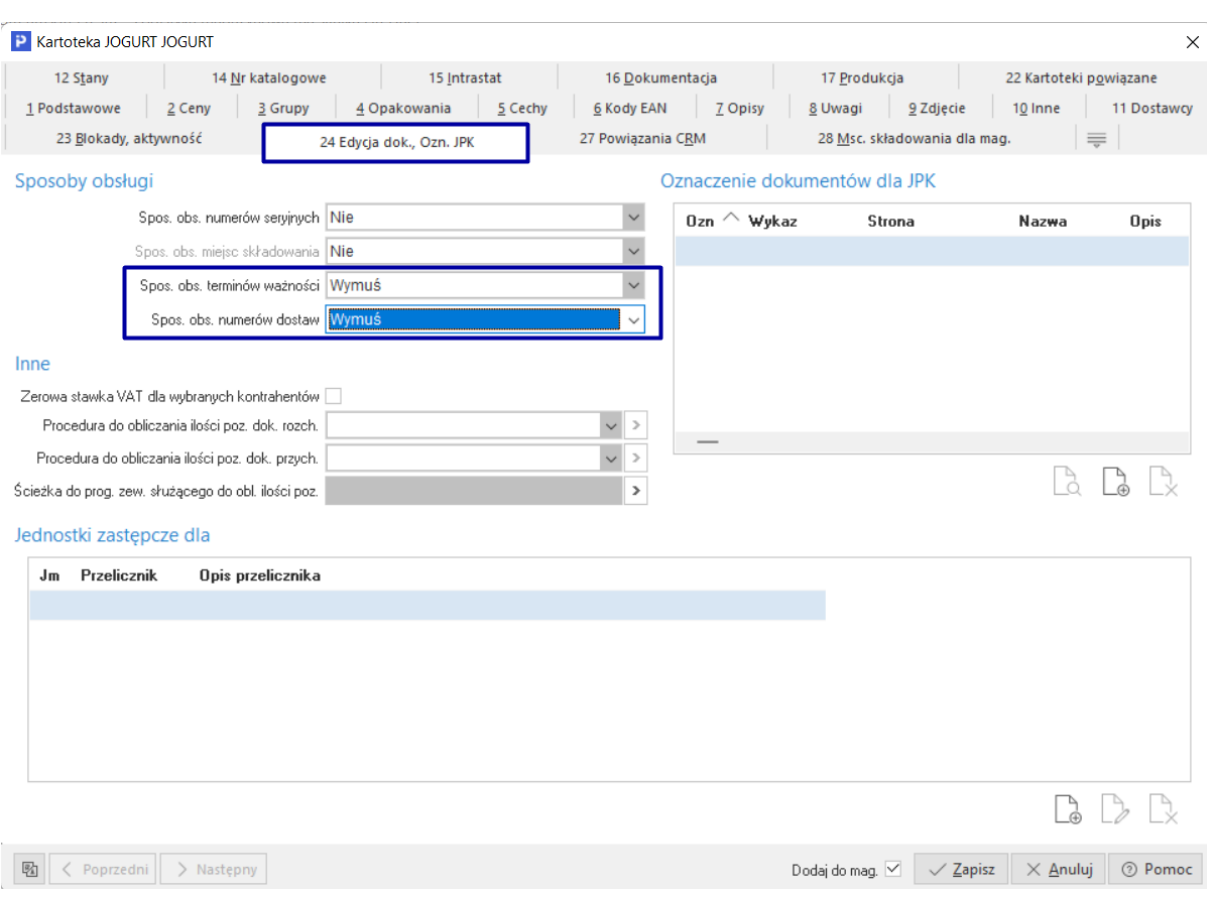

#### **UWAGA!**

Ustawienie jednego z w/w parametrów na wartość "Na życzenie" jest tożsame z ustawieniem wartości "Nie" z punktu widzenia zarządzania parametrami dostaw w module Logistyka.

Dzięki włączeniu obsługi parametrów dostaw na kartotece użytkownik ma możliwość:

 Wskazywania właściwych parametrów dostaw na pozycji planowania i przygotowania pozycji dokumentów dyspozycji magazynowych

- Prowadzenia stanów logistycznych parametrów dostaw
- Inwentaryzacji logistycznej po parametrach towaru.

#### **UWAGA**

Parametry te dla każdej kartoteki można zmieniać indywidualnie jak i operacjami grupowymi. Przełączanie tych parametrów dla kartotek powinno odbywać tylko wówczas, gdy ich stan magazynowy w całym systemie = 0. Zapobiega to powstawaniu problemów z obsługą numerów przy wydawaniu, kiedy faktycznie nie są one określone dla dostaw.

## <span id="page-30-0"></span>**7.4 Dokumenty stosowane w logistyce**

Moduł Logistyka jest silnie powiązany z modułem Handlowo – Magazynowym. W obrębie obrotu na magazynie stosujemy pojęcie dokumentów HM. W celu odróżnienia dokumentów w obrocie czysto logistycznym na magazynie stosujemy *Dyspozycje*. To dokumenty wewnętrzne systemu służące do odzwierciedlenia faktycznych czynności zachodzących na magazynie firmy, tj. przyjęcia i wydania towarów oraz ich zmiany miejsca składowania i planowania.

## <span id="page-31-0"></span>**7.4.1 Podział funkcjonalny dyspozycji:**

Dyspozycje w obrocie magazynowym zostały podzielone ze względu na swoją funkcjonalność. I tak wyróżnić można:

 **Dyspozycje przyjęcia (zewnętrzne i wewnętrzne)** - planowanie i rejestrowanie przyjęcia towaru na magazyn i/lub miejsce składowania.

 **Dyspozycje wydania (zewnętrzne i wewnętrzne**) - planowanie i rejestrowanie wydania towaru z magazynu i/lub z miejsca składowania.

 **Dyspozycje zmiany miejsca składowania** - planowanie i rejestrowanie zmiany lokacji towaru pomiędzy miejscami składowania w kontekście magazynu.

 **Dyspozycje kontroli** – weryfikacja towaru w kontekście dokumentu źródłowego w module HM.

 **Dyspozycje inwentaryzacji logistycznej** - rejestrowanie faktycznego stanu towarów na magazynie/ na miejscach składowania.

Wszystkie definicje dostępne są w menu *Słowniki-Definicje dokumentów HM*, gdzie możliwe jest parametryzowanie poszczególnych definicji DM oraz określenie sposobu numeracji dla całej grupy Dyspozycji magazynowych.

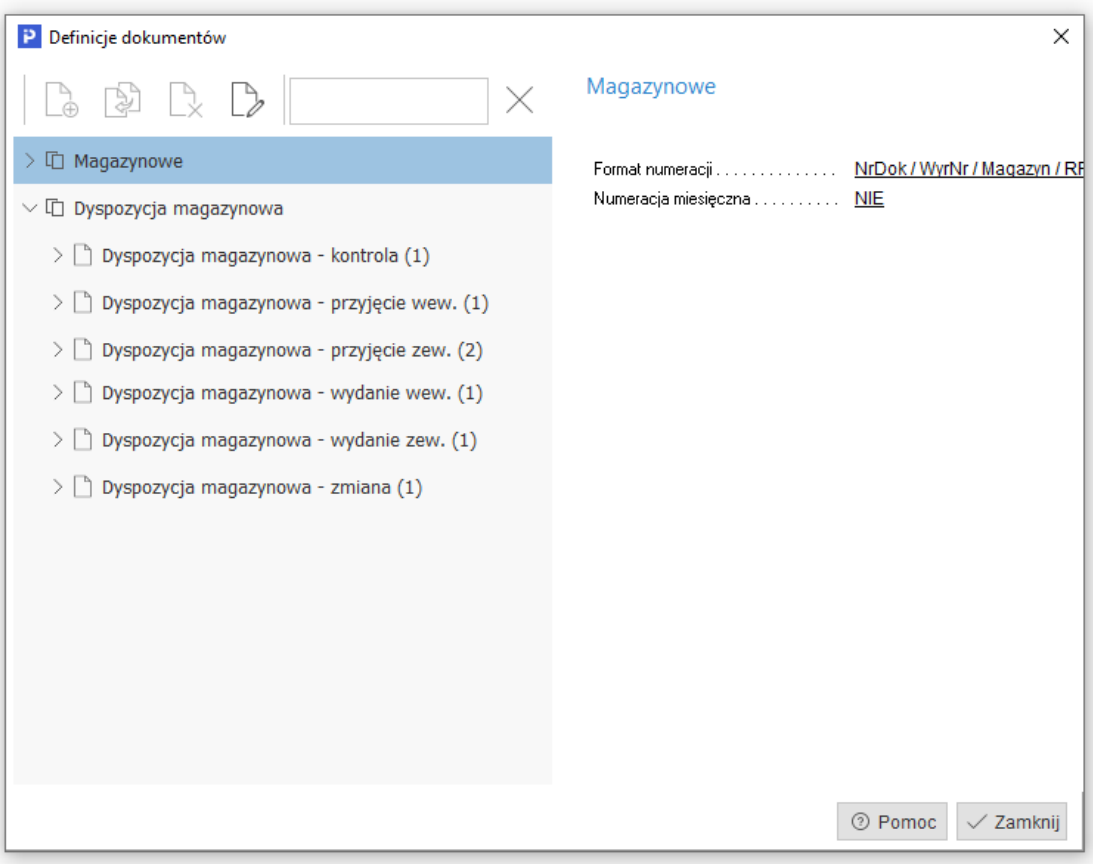

## <span id="page-32-0"></span>**8 Dyspozycje magazynowe**

Obsługując moduł Logistyka posługujemy się Dyspozycjami, czyli zadaniami dla pracowników operacyjnych magazynu, które bardziej oddają rzeczywistą funkcjonalność związaną z magazynem.

Dyspozycje ze względu na swoje funkcjonalności dzielą się na:

- Dyspozycje przyjęcia
- Dyspozycje wydania
- Dyspozycje zmiany miejsca składowania
- Dyspozycje inwentaryzacji logistycznej.

Dyspozycje należy traktować jako odpowiedniki dokumentów HM jednak z ograniczoną funkcjonalnością, jaką ze sobą niosą. Ich uproszczenie jest dedykowane do prac magazynowych gdzie nadmiar informacji handlowych nie jest zasadny.

## <span id="page-32-1"></span>**8.1 Statusy dyspozycji**

W systemie wyodrębnione zostały cztery statusy funkcjonalne dyspozycji logistycznych:

 *W przygotowaniu* - System umożliwia pełną edycję dyspozycji w ramach danych nagłówkowych i pozycji

 *Do realizacji* - ograniczona edycja. System uniemożliwia dodawanie, poprawienie czy usuwanie pozycji dyspozycji, modyfikację ilości pozycji dyspozycji. Możliwa jest edycja pozostałych danych nagłówkowych takich jak cechy, powiązania z CRM czy zmiana dokumentu powstałego w wyniku realizacji dyspozycji

 *Zrealizowany* – następuje blokada edycji i dokument przychodzi wg filtrów do kolejnego widoku.

*Anulowany* - edycja niemożliwa. Dyspozycja trafia do archiwum.

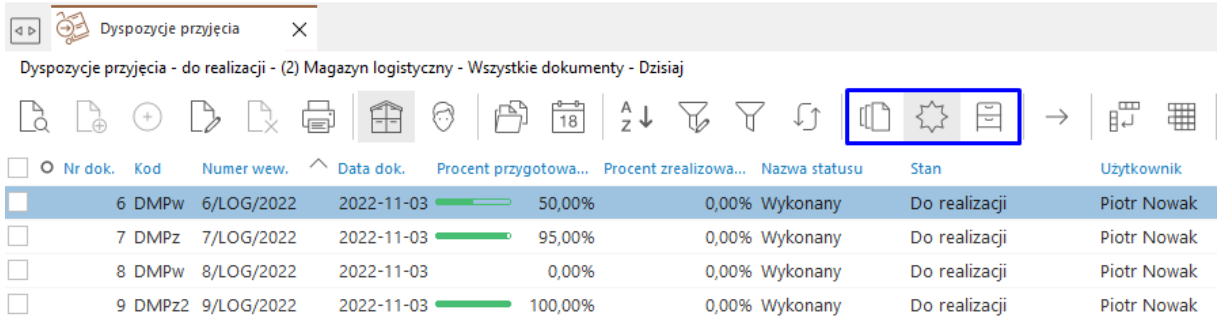

## <span id="page-33-0"></span>**8.2 Pozycje dyspozycji**

Pozycją dyspozycji jest kartoteka towarowa z jednoczesnym wskazaniem ilości, jaka może zostać zadysponowana do wydania (w przypadku dyspozycji wydania), przyjęcia (w przypadku dyspozycji przyjęcia) oraz do zmiany miejsca (dyspozycja zmiany miejsca składowania).

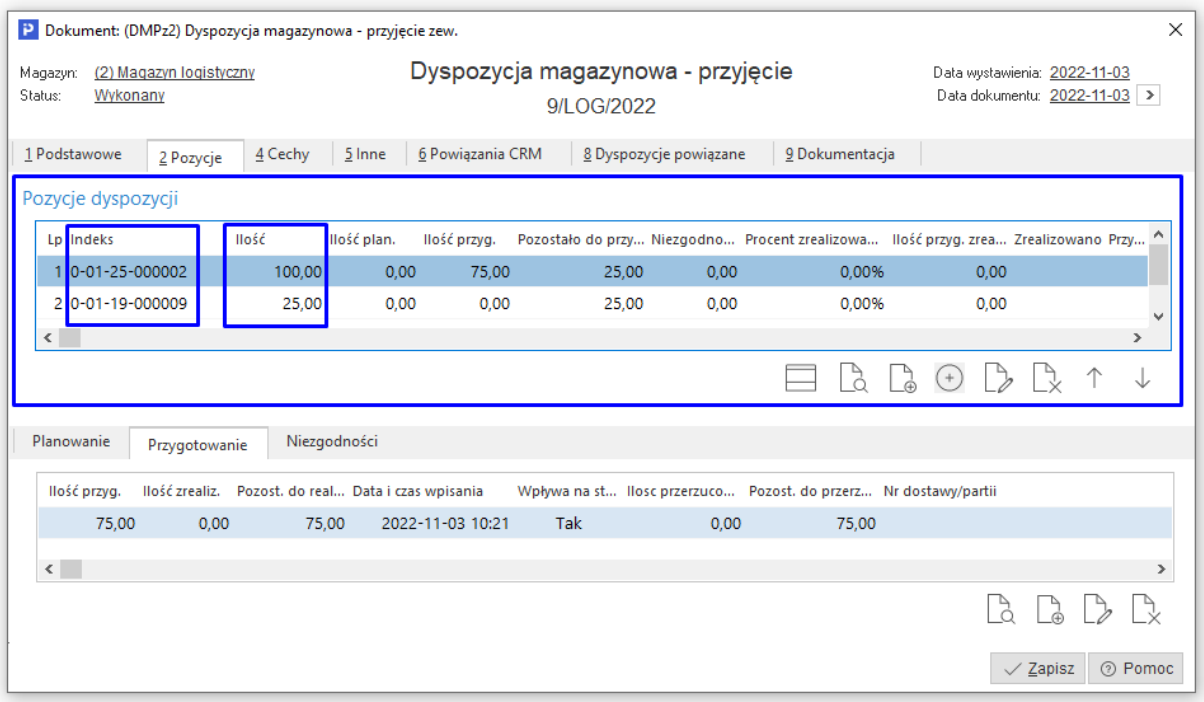

Dla pozycji dyspozycji dokonuje się w kolejnych krokach wszelkich czynności w wyniku, których cała dyspozycja zostaje rozliczona.

#### <span id="page-33-1"></span>**8.2.1 Pozycje dyspozycji - Planowanie**

Pozycja dyspozycji w kontekście samej dyspozycji jest elementem nadrzędnym, który podlega rozliczeniu poprzez zarejestrowanie przygotowań (wydania lub przyjęcia) lub odłożenia dla zmiany miejsca. Dla każdej pozycji dyspozycji przed ich "Przygotowaniem" można zarejestrować "Planowanie" jako sugestia dla przygotowującego na magazynie

**UWAGA!** Moduł Logistyka w obsłudze przygotowań nie dokonuje walidacji przygotowań zgodnie z planowaniem. Można to osiągnąć dopisując procedurę sprawdzającą przy zapisie przygotowania w module RF i podpiąć pod dyspozycje. Jeśli korzystamy na magazynie z oprogramowania Mobilny magazyn Streamsoft, to taką walidację można włączyć w konfiguracji Mobilnego magazynu.

#### **UWAGA**

Wprowadzenie "Planu" nie jest wymagane. Każdą dyspozycję można obsłużyć z pominięciem planu bezpośrednio poprzez "Przygotowanie"

Samo planowanie jest elementem podrzędnym dla pozycji dyspozycji i w zależności od parametrów kartoteki i kierunku ruchu (przyjęcie, wydania, zmiana miejsca) możliwe są różne parametru do ustawienia.

#### Dla przyjęcia:

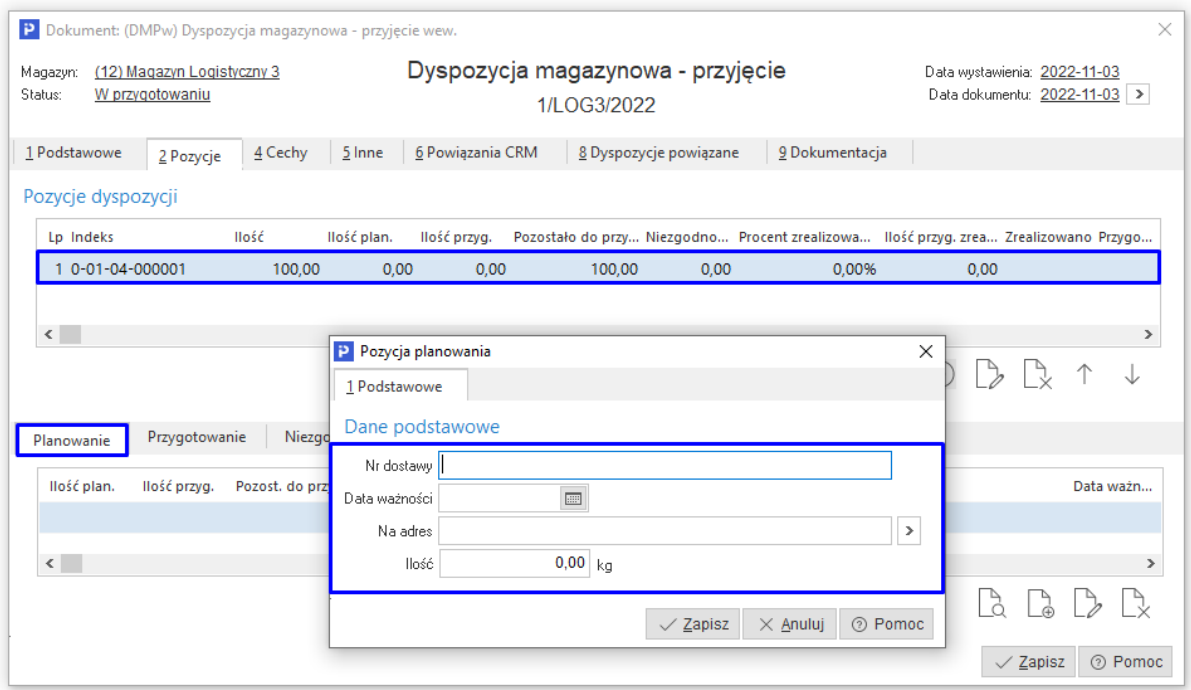

 Parametry towaru (parametry dostawy) - jeżeli ustawiono wymagalność numerów dostaw lub terminów ważności,

 Wskazania miejsca składowania, na który towar o zadanych parametrach jest planowany do odłożenia (jeżeli włączono obsługę miejsc składowania na danym magazynie)

 Ilości danego towaru wg parametrów dostawy i miejsca. Należy pamiętać, że suma ilości planowanej nie może przewyższać ilości zadanej w pozycji (tego pilnuje program). Ilość planowana może być jednak mniejsza. Wówczas kontrola planu jest do ilości zadanej a reszta może być już zrealizowana wg dowolnych parametrów obrębie ilości.

Dla dyspozycji wydania:

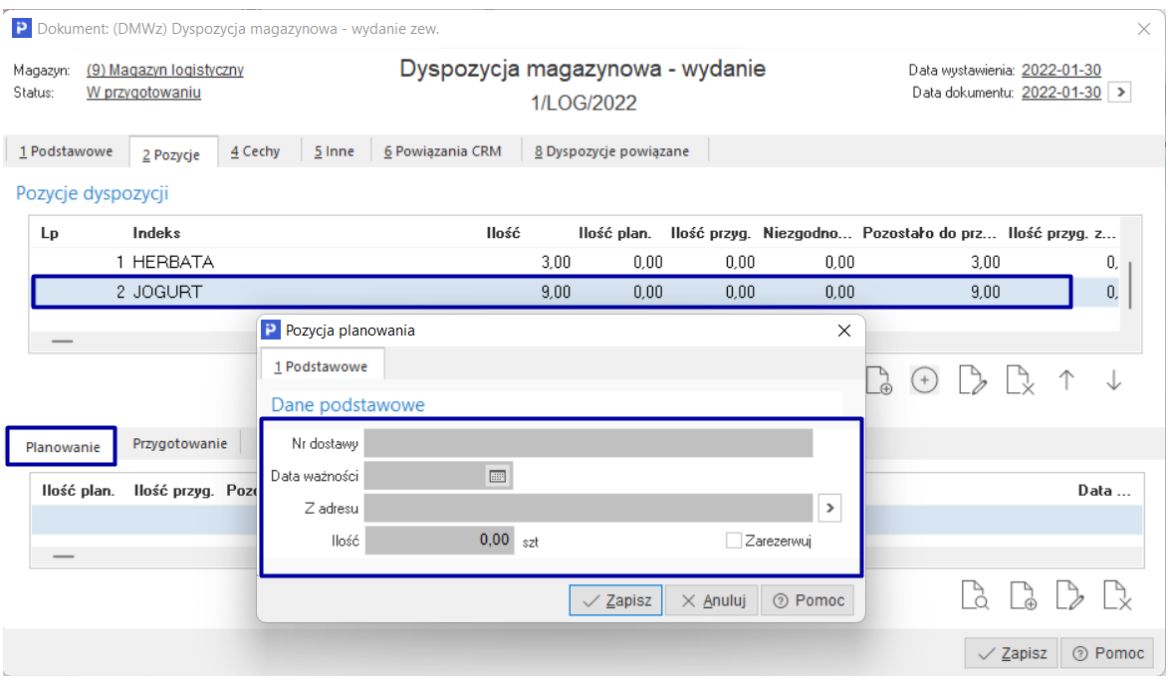

• Parametry towaru (parametry dostawy  $\rightarrow$  numer dostawy i/lub datę ważności) - jeżeli ustawiono wymagalność na kartotece,

 Wskazania adresu miejsca składowania, z którego towar o zadanych parametrach jest planowany do wydania (przy włączonej obsłudze miejsc składowania dla magazynu)

Ilości towaru o zadanych parametrach i miejscu składowana do wydania,

 Zarezerwuj -> opcja pozwalającą zablokować dostawę logistyczną danego indeksu towaru o zadanych parametrach dostawy w obrębie miejsca i ilości.

#### **UWAGA!**

Korzystając z tej funkcjonalności nie można dla danego indeksu o zadanych parametrach i ilości wykonywać innych czynności logistycznych. System zgłosi blokadę dostawy logistycznej. Możliwe jest tylko wydane danej dostawy w ramach danej dyspozycji).

Dla dyspozycji zmiany miejsca:

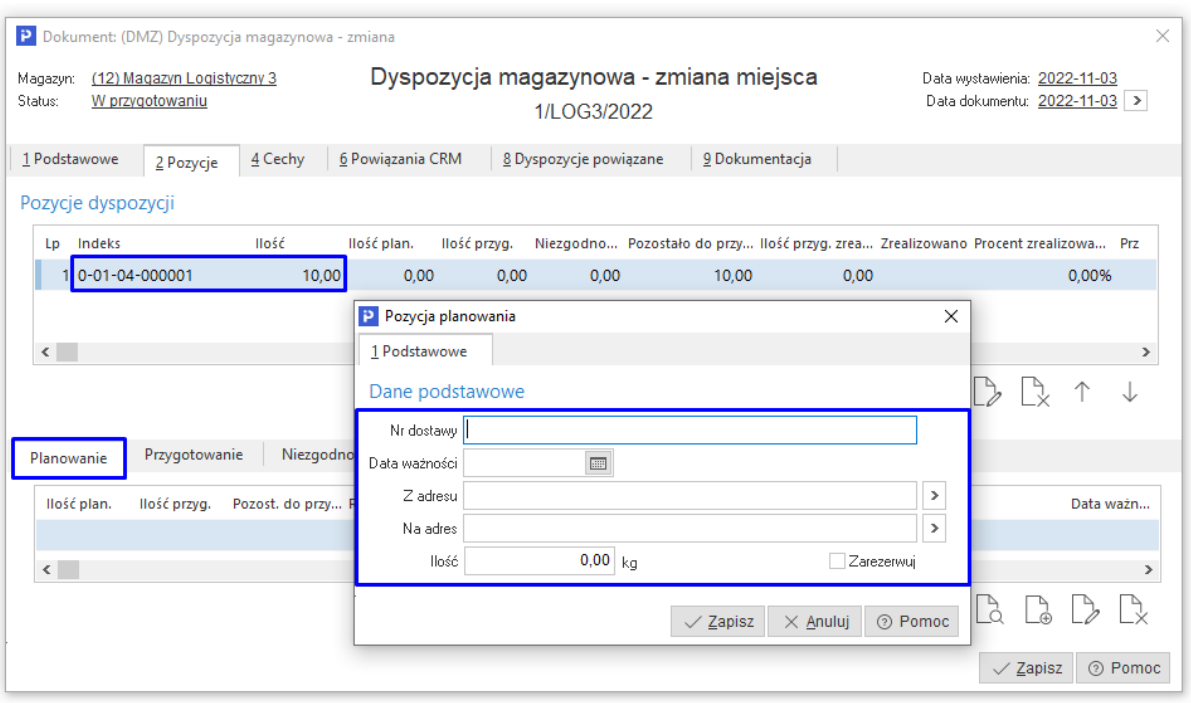

• Parametry towaru (parametry dostawy  $\rightarrow$  numer dostawy i/lub datę ważności) - jeżeli ustawiono wymagalność na kartotece,

 Wskazania adresu miejsca składowania, z którego towar o zadanych parametrach jest planowany do zdjęcie (przy włączonej obsłudze miejsc składowania dla magazynu)

- Wskazanie adresu, na który towar o zadanych parametrach należy odłożyć,
- Ilości towaru o zadanych parametrach i miejscu składowana do przesunięcia,

Dyspozycje zmiany miejsca składowania najczęściej nie są obsługiwane wprost przez działania od strony systemu ERP. Za zmianę odpowiadają pracownicy magazynu, którzy w zdecydowanej większości przypadków dokonują ruchów logistycznych bezpośrednio na magazynie a zmiany rejestrują w systemie z wykorzystaniem urządzeń mobilnych.

Wprowadzony Plan dla poszczególnych pozycji nie niesie ze sobą skutków magazynowych, a stanowi w istocie zbiór czynności, jakie operator magazynu będzie wykonywał w przyszłości w ramach każdej dyspozycji. Czynności niosące skutek magazynowy ujęte zostały w pozycjach "Przygotowania" pozycji dyspozycji magazynowej.

#### <span id="page-36-0"></span>**8.2.2 Pozycje dyspozycji - Przygotowanie**

Wszelkie przyjęcia, wydania i zmiany miejsca składowania, jakie faktycznie zostały wykonane dla danego indeksu towaru (z uwzględnieniem parametrów dostaw) operator magazynu rejestruje w pozycji "Przygotowania". Dzieje się tak dla dokumentów dyspozycji wprowadzonych w module Logistyka i udostępnionych aplikacji Mobilny magazyn, jak i przy bezpośredniej obsłudze dyspozycji w trybie Ad-hoc w aplikacji Mobilny magazyn.

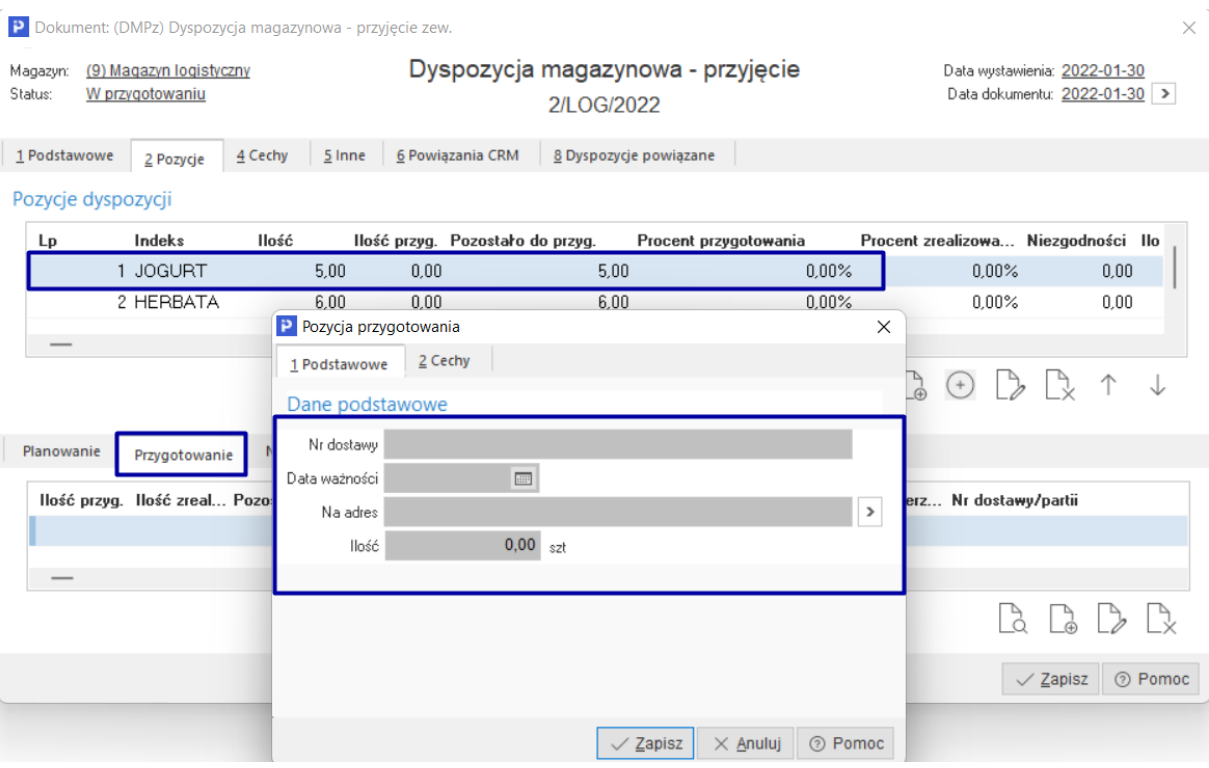

Pozycje przygotowania podobnie jak pozycje planowania są elementem podrzędnym pozycji dyspozycji, w obrębie której są wykonywane. Mają one jednak bezpośrednie przełożenie na stany logistyczne danej dostawy w obrębie indeksu i miejsca składowania (jeśli te są obsługiwane). Możliwe jest pominięcie planowania i bezpośrednia obsługa pozycji dyspozycji. Parametry podawane przy obsłudze przygotowania pozycji dyspozycji są analogiczne jak przy planowaniu.

#### <span id="page-37-0"></span>**8.2.3 Pozycje dyspozycji - Niezgodności**

Uzupełnieniem Planowania i Przygotowania są Pozycje niezgodności. Służą one do wskazywania nieprawidłowości w trakcie wykonywania czynności logistycznych. System rejestruje braki towaru poprzez wskazanie ilości ujemnej, nadwyżki z ilością dodatnią. Pozycje niezgodności należą do elementów podrzędnych pozycji dyspozycji magazynowej, w obrębie której są rejestrowane.

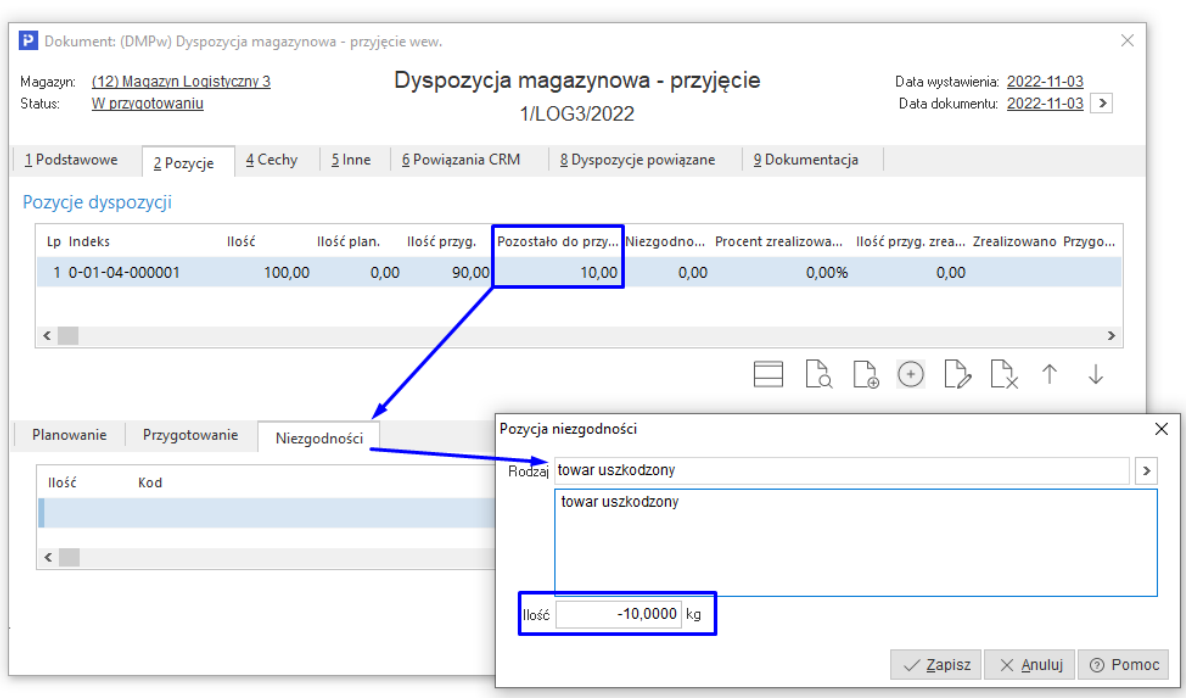

Na podstawie pozycji przygotowania oraz pozycji niezgodności system oblicza stan przygotowania towaru (pozycji dyspozycji) do wydania, przyjęcia lub zmiany miejsca (w zależności od rodzaju dokumentu dyspozycji). Zgłoszenie niezgodności lub brak niezgodności dla pozycji dyspozycji ma znaczenie dla sposobu realizacji całej dyspozycji. Kiedy dyspozycja przyjęcia jest generowana na podstawie np. zamówienia do dostawcy wówczas:

- o zgłoszenie niezgodności dla pozycji spowoduje zbilansowanie całego dokumentu dyspozycji. Realizacja dyspozycji wystawi dokument handlowy zgodnie z konfiguracją na ilość zgodną z pozycjami dyspozycji przyjęcia, na powiązanym zamówieniu będzie podawana tylko zrealizowana ilość. W konsekwencji możliwe będzie wystawienie kolejnej dyspozycji przyjęcia dla niezrealizowanych ilości pozycji.
- o brak zarejestrowania niezgodności dla pozycji jeśli ilości są rzeczywiście mniejsze spowoduje że przy realizacji zostanie wystawiony dokument zgodnie z konfiguracją na ilości zgodne z podanymi na przygotowaniu jednak cała dyspozycja pozostanie niezrealizowana (będzie nadal dostępna dla operatora). Możliwe jest jej późniejsze podjęcie i dalsza obsługa logistyczna. Przy realizacji powstanie kolejny dokument przyjęcia magazynowego.

Taki sposób działania jest analogiczny także dla dyspozycji wydań na podstawie zamówień wewnętrznych i zewnętrznych.

Dyspozycje przyjęcia i wydania można wystawiać nie tylko na podstawie zamówień. Dostępne są one także do edycji ręcznej odpowiednio w oknach Logistyki – Dyspozycje przyjęcia, Dyspozycje wydania. W każdym z tych przypadków obsługiwane są niezgodności. Ich rejestracja dla pozycji na niezrealizowaną ilość bilansuje dokument, co "zamyka" całą dyspozycję. Brak rejestracji niezgodności powoduje pozostawienie dyspozycji w trybie "Do realizacji" i ponowne jej podjęcie. Po kolejnym podejściu do dyspozycji i obsłudze przygotowań realizacja "wystawia" następny dokument handlowy.

### <span id="page-39-0"></span>**8.2.4 Pozycje dyspozycji – Alerty i podgląd niezgodności**

Zgłaszane niezgodności to bardzo istotny element przy wszystkich ruchach logistycznych i obsłudze dokumentów. Ich pojawienie się oznacza,że dokumenty handlowe będą różne ilościowo od założeń. O pojawiających się niezgodnościach informują systemowe Alerty kierowane do wybranych osób. Alert o niezgodnościach jest predefiniowany i jeśli chcemy, aby się pojawiał należy go włączyć w oknie definicji alertów.

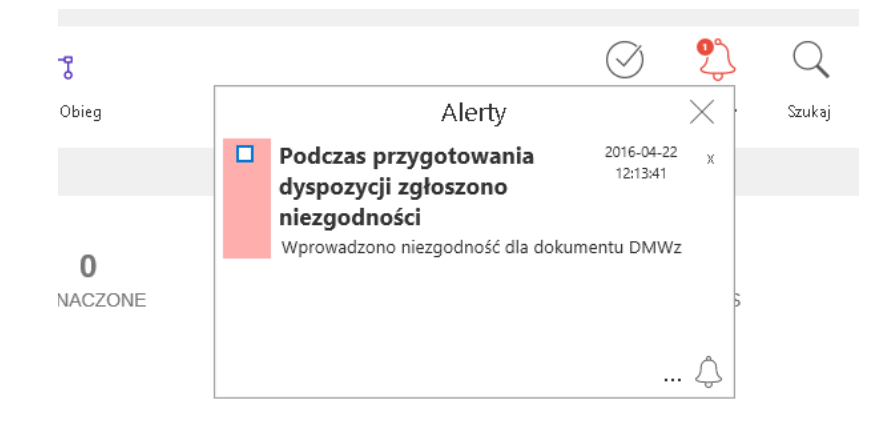

Na podstawie wprowadzonych pozycji niezgodności system umożliwia ich weryfikację i akceptację za pomocą okna niezgodności dostępnego z poziomu "Logistyka - Weryfikacja niezgodności".

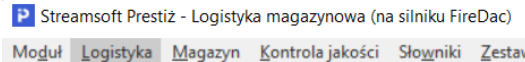

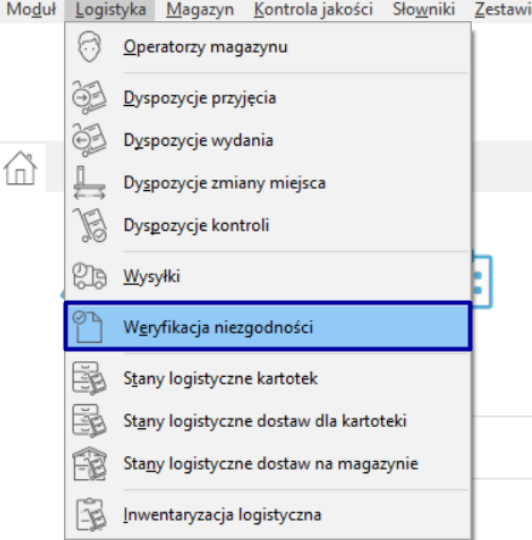

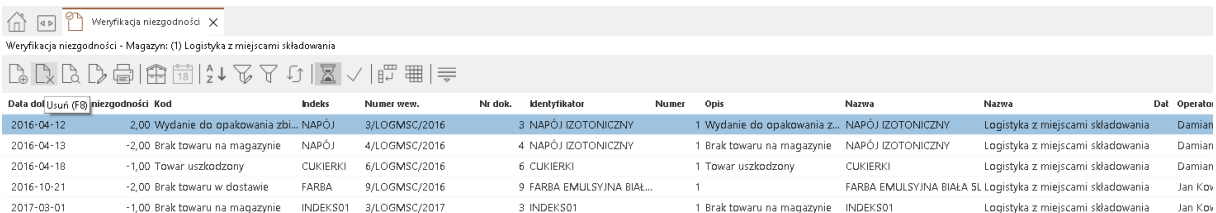

## <span id="page-40-0"></span>**8.3 Opcje funkcjonalne dyspozycji**

Parametry:

 Dokument do wystawienia - wskazana definicja dokumentu do wystawienia w wyniku realizacji dyspozycji. Definicja dokumentu do wystawienia jest przepisywana z definicji dokumentu dyspozycji podczas jego tworzenia.

 Docelowy magazyn przerzutu - opcja dedykowana dla dokumentu dyspozycji wydania wewnętrznego ze wskazaniem dokumentu MM- jako dokument do wystawienia.

- Data generowanego dok. HM Dokument HM generowany będzie według:
- o Data aktualna data realizacji
- o Data zgodna z datą dyspozycji data przepisana z dokumentu dyspozycji
- o Data dowolna data dowolna, podawana ręcznie
- Wynik realizacji dyspozycji
- o Generuj jeden dokument HM w wyniku realizacji powstanie 1 dokument HM

o Generuj osobno dok. HM dla zamówień - w wyniku realizacji powstanie tyle dokumentów HM ile zamówień będzie realizowanych podczas realizacji dyspozycji.

 Dokument ZD do wystawienia - Opcja dostępna pod warunkiem włączenia parametru w konfiguracji Ustawienia - Logistyka - Ustawienia - Możliwość generowania dokument ZD w wyniku realizacji DMPz powstałego z dokumentu HM celem weryfikacji". Wskazanie definicji dokumentu ZD w celu jego wygenerowania na podstawie wprowadzonych pozycji niezgodności (niedobory) na dokumencie DMPz.

## <span id="page-40-1"></span>**8.4 Tworzenie dyspozycji**

Dyspozycje mogą być tworzone w trybie manualnym i automatycznym. Decydują o tym parametry w definicjach dokumentów i stosowany obieg.

O generowaniu automatycznym decydują parametry dostępne w definicjach dokumentów dla modułu HM. Można określić typ generowanej dyspozycji, automatyczne jej generowanie i tworzenie planu podczas generowania.

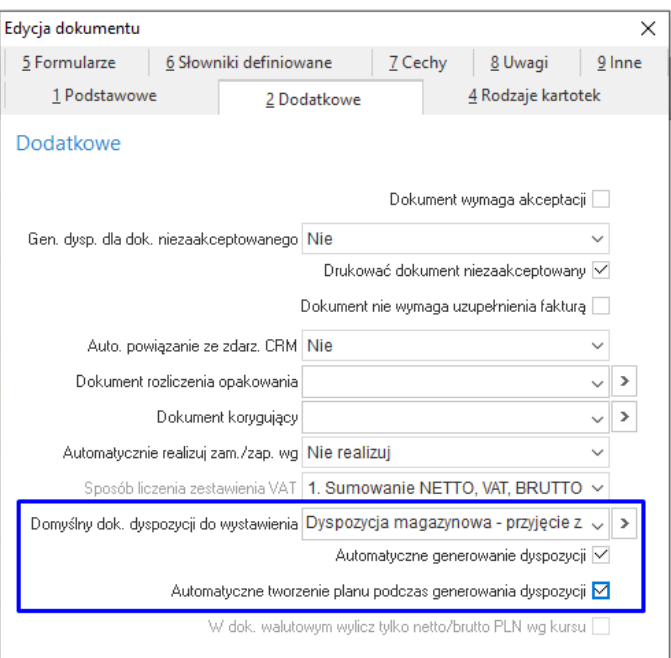

Jeśli obieg dokumentów rozpoczyna się od dokumentu handlowego to po jego zapisie w takiej konfiguracji wystawiona zostanie dyspozycja. Będzie ona dostępna w trybie "W przygotowaniu" lub "W realizacji" w zależności od ustawienia z konfiguracji:

"Ustawienia - Logistyka - Ustawienia - Stan dokumentu dyspozycji generowanego z dokumentu HM"

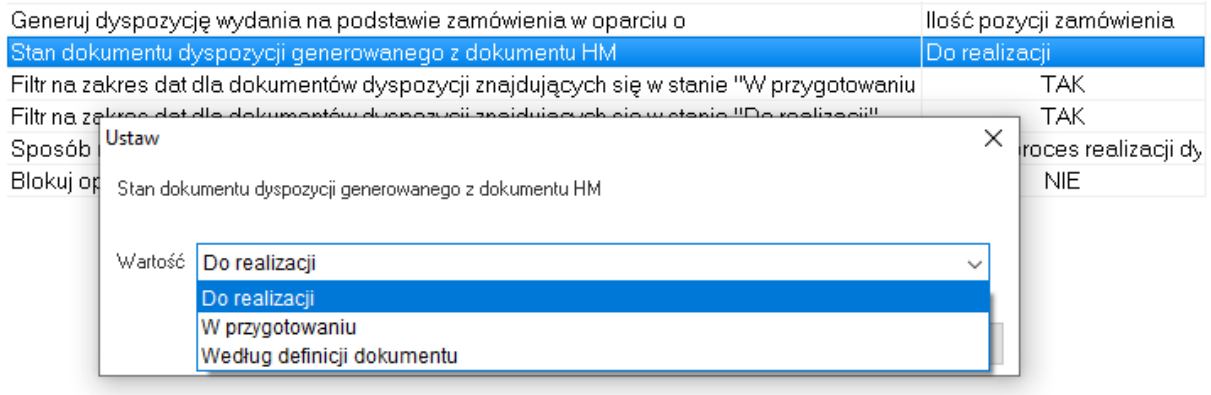

W trybie tworzenia ręcznego dostępne są następujące metody:

- Dyspozycja z okna dyspozycji przyjęcia/wydania/zmiany miejsca (w trybie przygotowania).
- Dyspozycja z okna zamówień za pomocą opcji *"Generuj dokumenty dyspozycji (Ctrl+Alt+L)"*.
- Rodzaj dokumentu dyspozycji w zależności od zamówienia:
	- o Zamówienie od odbiorców Dyspozycja wydania zewnętrznego
	- o Zamówienie wewnętrzne Dyspozycja wydania wewnętrznego
	- o Zamówienie do dostawców Dyspozycja przyjęcia zewnętrznego
	- o Zapotrzebowanie wewnętrzne Dyspozycja przyjęcia wewnętrznego

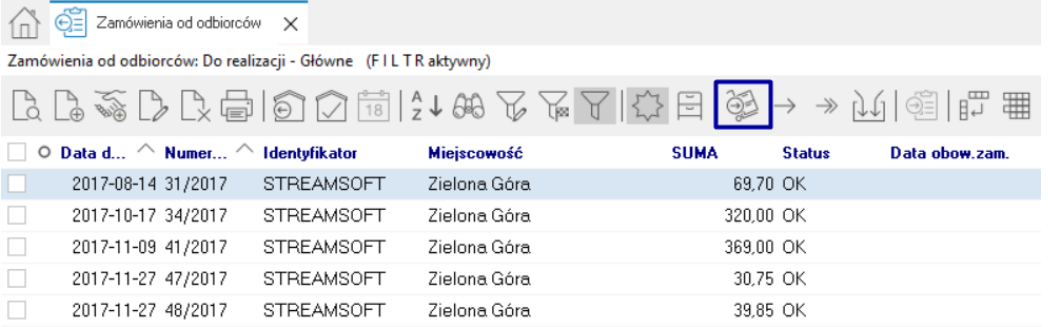

W kolejnym kroku operator zostaje dodatkowo odpytany o pozycje, jakie mają się znaleźć na takiej dyspozycji. Jeśli wybierzemy tylko część pozycji lub zmniejszymy ilość na pozycjach dyspozycji to możliwe będzie wystawienie kolejnego zadania dla takiego zamówienia.

System wygeneruje jeden dokument dla każdego magazynu pozycji dokumentu zamówienia (zewnętrznego), z którego są generowane (pod warunkiem, że magazyn posiada włączoną opcję *"Magazyn obsługiwany w module Logistyka"*). System automatycznie utworzy pozycje dyspozycji odpowiadające pozycjom dokumentu zamówienia. W zależności od parametru w konfiguracji *Ustawienia - Logistyka - Ustawienia - Generuj dyspozycję wydania na podstawie zamówienia w oparciu o* system wygeneruje nowe pozycje dyspozycji dla ilości odpowiadającej:

- o Ilość pozycji zamówienia
- o Ilość rezerwacji pozostałej do realizacji na pozycji zamówienia
- o Ilość pozycji dyspozycji nie może przekraczać ilości zadysponowanej z pozycji zamówienia.

System utworzy dokument dyspozycji o statusie *"Do realizacji".*

Łączenie dokumentu dyspozycji z dokumentem zamówienia możliwe jest również z poziomu okna edycyjnego dokumentu dyspozycji za pomocą opcji *"Dodaj z zamówienia (Ctrl+R)"*. Zasada importu pozycji jest analogiczna do wyżej opisanej.

 Dyspozycja z okna dokumentów w module HM. Za pomocą opcji *"Generuj dokumenty dyspozycji (Ctrl+Alt+L)"*. Dotyczy dokumentów sprzedaży, zakupu, magazynowych oraz dokumentów korekt sprzedaży, zakupu i zwrotów magazynowych.

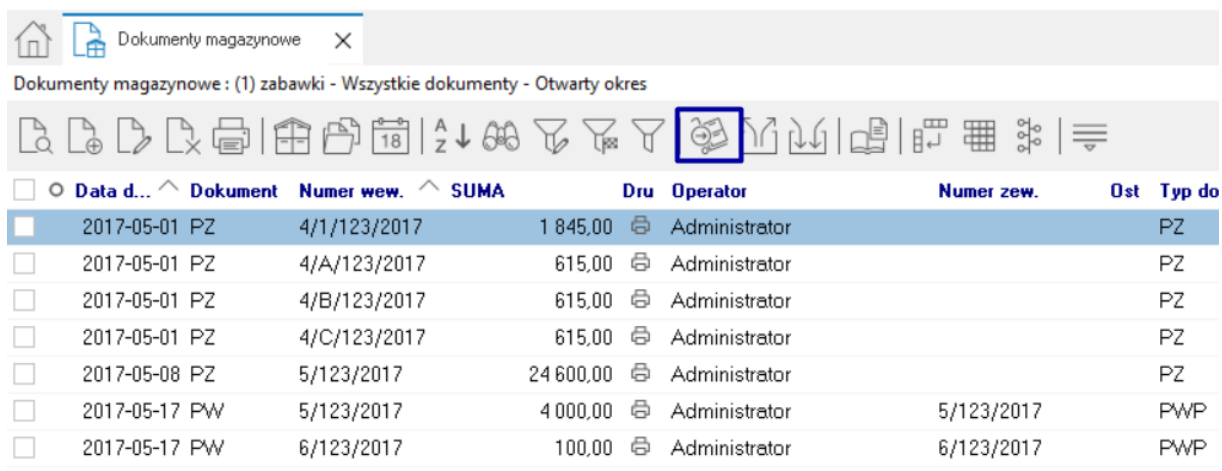

System wygeneruje jeden dokument dla każdego magazynu pozycji dokumentu HM o ilości zgodnej z ilością pozycji dokumentu HM. Ilość pozycji dokumentu dyspozycji nie podlega modyfikacji. Zmiana ilości na pozycji dokumentu HM spowoduje anulowanie ew. realizacji pozycji dyspozycji oraz dokona modyfikacji ilości pozycji dyspozycji zgodnej z ilością na pozycji dokumentu HM.

Domyślnie system uniemożliwia generowanie dyspozycji dla dokumentu HM podlegającego akceptacji, ale niezaakceptowanego. Opcja *"Generowanie dyspozycji dla dokumentu niezaakceptowanego"* dostępna z poziomu okna edycyjnego dokumentu HM przyjmuje wartości:

- o *Nie*  generowanie dyspozycji jest niemożliwe
- o *Tak* generowanie dyspozycji jest możliwe
- o *Tak*-*automatyczna akceptacja dokumentu przez realizację dyspozycji* generowanie dyspozycji jest możliwe w przypadku niezaakceptowanego dokumentu HM jednakże ręczna akceptacja dokumentu HM po wygenerowaniu dokumentu dyspozycji jest niedostępna. Dokument może być zaakceptowany tylko przez realizację dokumentu dyspozycji.

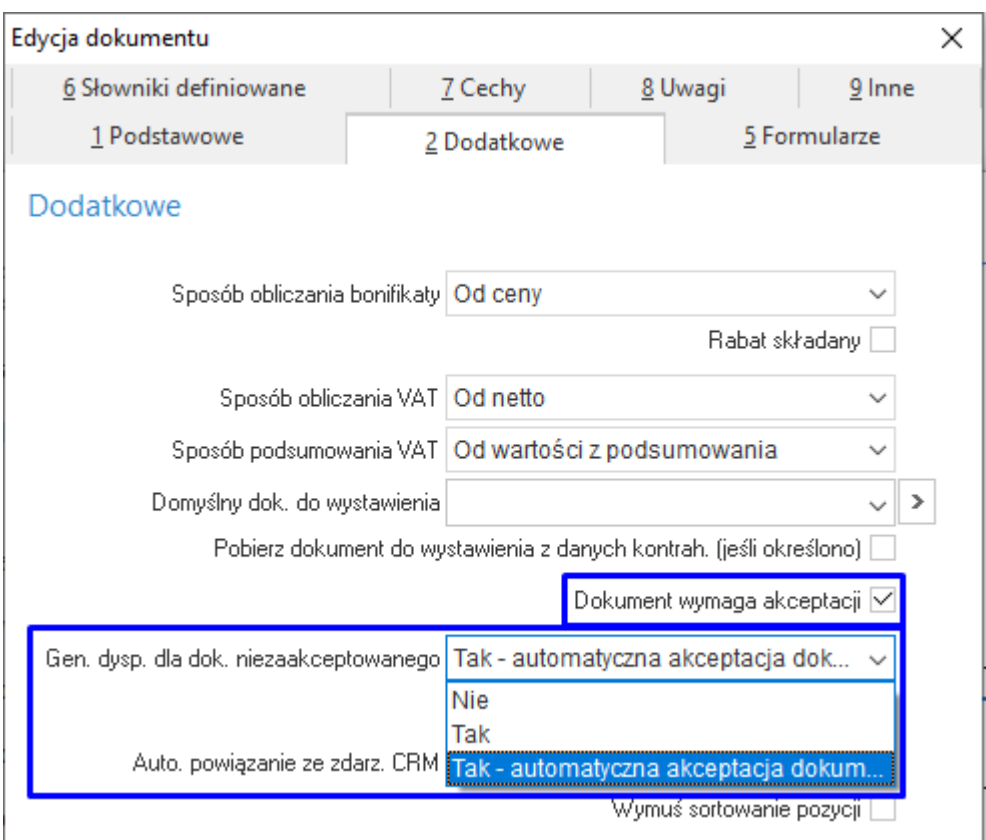

## <span id="page-43-0"></span>**8.5 Realizacja dyspozycji**

Dokument dyspozycji podlegający realizacji to taki, który

- Posiada status "do realizacji"
- Posiada pozycję przygotowania z ilością niezrealizowaną
- Wskazany właściwy dokument do wystawienia (dyspozycje przyjęcia / wydania)

 Wskazany kontrahent (dyspozycja wydania zewnętrznego, dyspozycja przyjęcia zewnętrznego)

- Możliwość realizacji zamówienia, z którego wygenerowano pozycję dyspozycji
- Podano wymagane miejsca składowania realizowanych pozycji przygotowania

Dodatkowe warunki, które musi spełnić dokument dyspozycji wygenerowany na podstawie dokumentu HM w trybie weryfikacji

• Procent przygotowania równy 100%

 Parametry dostaw na pozycji przygotowania są zgodne z parametrami dostaw pozycji, na podstawie której wygenerowano pozycję dyspozycji.

W wyniku realizacji system wygeneruje wskazany dokument HM posiadający pozycje przygotowania z ilością dostępną do realizacji. Wyjątkiem są:

 Dokumenty dyspozycji wygenerowane na podstawie dokument HM - w tym przypadku realizacja nie wygeneruje dokumentu HM tylko spowoduje zmianę statusu dokumentu dyspozycji z "Do realizacji" na "Zrealizowany".

 Dokumenty dyspozycji wygenerowane na podstawie dokumentów zamówień, dla których ustawiono parametr *"Wynik realizacji dyspozycji"* na wartość *"Generuj osobne dok HM dla*  *zamówień"*. W tej sytuacji w wyniku realizacji system wygeneruje tyle wskazanych dokumentów HM ile zamówień jest realizowanych.

 Dokumenty dyspozycji zmiany miejsca - efektem realizacji jest zmiana statusu dyspozycji z "Do realizacji" na "Zrealizowany".

Dodatkowo jeżeli parametr w konfiguracji *"Ustawienia - Logistyka - Ustawienia - Możliwość generowania dokumentu ZD w wyniku realizacji DMPz powstałego z dokumentu HM celem weryfikacji"* ustawiony jest na wartość *"Tak"* to system w wyniku realizacji dokumentu dyspozycji przyjęcia zewnętrznego wygenerowano w trybie weryfikacji dokumentu HM wygeneruje wskazany w parametrze *"Dokument ZD do wystawienia"* dokument *"ZD - Zwrotu towaru dostawcom"* na podstawie wprowadzonych pozycji niezgodności.

Parametr w konfiguracji *"Ustawienia - Logistyka - Ustawienia - Sposób realizacji dyspozycji przyjęcia"* ustawiony na wartość:

 Pozycja HM realizuje jedną pozycję przygotowania - system utworzy tyle pozycji dokumentu HM ile wprowadzono pozycji przygotowania.

 Pozycja HM realizuje wiele pozycji przygotowania. Grupuj po parametrach dostawy. system utworzy tyle pozycji dokumentu HM ile wprowadzono parametrów kartoteki (termin ważności, numer dostawy).

Parametr w konfiguracji *"Ustawienia - Logistyka - Ustawienia - Sposób realizacji dyspozycji wydania"* ustawiony na wartość:

 Pozycja HM realizuje jedną pozycję przygotowania - system utworzy tyle pozycji dokumentu HM ile wprowadzono pozycji przygotowania

Pozycja HM realizuje jedną pozycję dyspozycji - system dla każdej pozycji dyspozycji utworzy osobną pozycję dokumentu HM. W tym przypadku pozycja dokumentu HM rozchoduje tyle dostaw ile wprowadzono parametrów towaru na pozycjach przygotowania realizowanej pozycji dyspozycji.

## <span id="page-44-0"></span>**9 Jednostki logistyczne**

Pod pojęciem jednostki logistycznej rozumiemy jednostkę transportową, w ramach której może się znaleźć szereg różnych produktów. Jednocześnie sama jednostka jest swoistym miejscem składowania, które może być przemieszczane pomiędzy innymi stałymi miejscami składowania. W odróżnieniu jednak od stałych miejsc, jednostki logistyczne podlegają tworzeniu, aktywacji, dezaktywacji, kompletacji czy dekompletacji.

Ze względu na swoją specyfikę i sposób obsługi, jednostki logistyczne wymagają wsparcia ze strony serwisu w procesie wdrożenia. Samo włączenie funkcjonalności w systemie też wymaga autoryzowanego serwisu Streamsoft.

## <span id="page-44-1"></span>**9.1 Definicja jednostek logistycznych**

Po włączeniu funkcjonalności jednostek logistycznych w konfiguracji systemu dla modułu Logistyka, dostępne staje się okno jednostek logistycznych w menu programu *(Słowniki - Spis jednostek logistycznych).* Jednostka logistyczna jest miejscem składowania towaru, tworzona i zarządzana z poziomu dokumentów dyspozycji magazynowych.

Słowniki, które mogą zostać wykorzystane do obsługi jednostek logistycznych:

- Klasa jednostek logistycznych
- Obszar i sektor logistyczny
- Strefa logistyczna

## <span id="page-45-0"></span>**9.2 Obsługa jednostek logistycznych**

Obsługa jednostek logistycznych odbywa się w kontekście dokumentu dyspozycji magazynowej na podstawie czynności jednostek logistycznych. Z punktu widzenia systemu czynnością logistyczną jest operacja, w wyniku której następują zmiany mające wpływ na samą jednostkę (tworzenie, aktywacja, przesunięcie) lub jej zawartości (przyjęcie, wydanie).

Czynnością jednostki logistycznej jest jedna z następujących operacji:

 Tworzenie - warunkiem utworzenia jednostki logistycznej jest podanie unikalnego kodu, po którym jednostka będzie identyfikowalna. Kod jednostki jest unikalny w kontekście magazynu. Na danym magazynie może znajdować się tylko jedna jednostka o danym kodzie posiadająca status "W przygotowaniu", "Aktywna". Nowo tworzona jednostka przyjmuje status "W przygotowaniu".

Do tworzenia indywidualnego kodu jednostki logistycznej można wykorzystać procedurę definiowana, która będzie automatycznie uruchamiana dla akcji "Tworzenie jednostki"

 *Aktywacja* - Zmiana statusu jednostki logistycznej ze statusu "W przygotowaniu" do "Aktywna".

Dopiero aktywna jednostka może byś wykorzystywana w procesach logistycznych. Przy wykorzystaniu Mobilnego magazynu proces został skrócony. Funkcjonalność Tworzenia jednostki powoduje jej założenie z jednoczesną aktywacją, dzięki czemu jest ona od razu dostępna dla operatora na magazynie.

 *Przyjęcie* - Zmiana zawartości jednostki logistycznej. Czynność posiada pozycje zwiększające jej zawartość o wskazane towary (parametry dostaw).

 *Wydanie* - Zmiana zawartości jednostki logistycznej. Czynność posiada pozycje pomniejszające jej zawartość o wszystkie towary (parametry dostaw), jakie znajdują się w jednostce. Wykonanie czynności powoduje wydanie całej zawartości jednostki oraz zmianę statusu jednostki na "Wydana". System podczas wywołania czynności wydania zawartości logistycznej sprawdza i analizuje istniejące pozycje dyspozycji. Jeżeli istnieje pozycja z właściwym towarem tworzy pozycje planowane/przygotowane znalezionej pozycji dyspozycji. Wyjątkiem jest tutaj pozycja dyspozycji wynikająca z pozycji zamówienia. System w tym przypadku analizuje również ilości już zadysponowane pod pozycje zamówienia i dokonuje odpowiednich analiz pozwalających na właściwe rozdysponowanie wydawanego towaru dla odpowiednich pozycji dyspozycji. W przeciwnym razie jeżeli system nie znajduje pozycji dyspozycji o towarze wydawanego parametru dostawy tworzy odrębne pozycje dyspozycji o zadanych towarach z właściwymi podpozycjami planowania/przygotowania. Algorytmy czynności przyjęcia towaru są analogiczne.

 *Rozliczenie* - Zmiana zawartości jednostki logistycznej. Czynność posiada pozycje pomniejszające jej zawartość o wszystkie towary (parametry dostaw) jakie znajdują się w jednostce. Wykonanie czynności powoduje wydanie całej zawartości jednostki oraz zmianę statusu jednostki na "Rozliczona"

 *Przesunięcie* - Zmiana lokacji jednostki logistycznej pomiędzy miejscami składowania na magazynie.

 *Likwidacja* - Zmiana statusu jednostki logistycznej na "Zlikwidowana". Warunkiem koniecznym wykonania czynności jest pusta jej zawartość.

W chwili wydania jednostki logistycznej na zewnątrz następuje jej automatyczna likwidacji, co dla systemu oznacza możliwość wykorzystania numeru takiej jednostki ponownie. Wykorzystuje się tą funkcjonalność przy obsłudze koszy z drobnicą, kiedy opuszczają one firmę, i po jakimś czasie wracają mając na sobie naniesiony unikatowy numer JL.

 *Kompletacja* - Zmiana zawartości jednostki logistycznej. Czynność posiada pozycje zwiększające jej zawartość o wskazane towary (parametry dostaw). Czynność kompletacji jest czynnością przesunięcia towaru (parametrów dostaw) na jednostkę logistyczną. Czynność nie powoduje przyjęcia towaru.

 *Dekompletacja* - Zmiana zawartości jednostki logistycznej. Czynność posiada pozycje pomniejszające jej zawartość o wskazane towary (parametry dostaw). Czynność dekompletacji jest czynnością przesunięcia towaru (parametrów dostaw) z jednostki logistycznej.

#### **9.2.1 Czynności na jednostkach logistycznych**

<span id="page-46-0"></span>W ramach czynności dla Kompletacji i Dekompletacji w systemie pojawiają się odpowiednie pozycje. Pozycje kompletacji i dekompletacji są pozycjami dedykowany do obsługi czynności wykonywanych na jednostkach logistycznych. W rozumieniu czynności logistycznej pozycją kompletacji jest zmiana miejsca składowania danego towaru (parametrów dostawy) gdzie miejscem docelowym jest jednostka logistyczna. Analogicznie dekompletacja - zmiana miejsca składowania towaru gdzie miejscem pobrania jest jednostka logistyczna. Pozycje kompletacji i dekompletacji w zależności od typu czynności jednostki logistycznej (czynność planowana, czynność wykonana) stanowią analogię do pozycji planowania i przygotowania towaru z jedną zasadniczą różnicą - pozycje planowania i przygotowania nie operują na jednostkach logistycznych.

Czynność planowana to taka, która nie niesie ze sobą skutków faktycznych. Wyjątkiem jest czynność tworzenia jednostki. Dodanie tej czynności powoduje utworzenie jednostki w systemie. Czynności przyjęcia, wydania, kompletacji i dekompletacji nie wpływają na stany logistyczne w trybie planowania.

Czynność wykonana to taka, która niesie ze sobą skutki faktyczne. Czynność wpływa również na stany logistyczne (przyjęcie, wydanie, kompletacja, dekompletacja).